### Introduction

## **Document Production System**

Professional Document Assembly Software

Document Production System (DPS) is a software program which assembles legal documents and tax returns for professionals. DPS assembles a suite of high-quality, customized legal documents and tax forms in these areas of law:

- Accounting
- o Charitable
- $\circ$  Corporations
- o Employment
- o Estate Planning, including projections and 709
- o Income Taxes
- Limited Liability Companies
- o Probate, including 706 and 8971
- o Real Estate

Created by an experienced attorney who understands a professional's need for affordable document assembly, DPS offers those advantages which are most useful to legal professionals.

DPS is not a "cut and paste -- forms on disk" program. Rather, DPS:

- Prepares state-specific documents in all 50 states and District of Columbia
- Links information between documents, thereby insuring consistency, minimizing data entry, and streamlining updates
- Produces a PDF so that you may view and/or print as well as word processing files (Word and WordPerfect)
- Customizes documents for your client, allowing you to fully meet your client's needs without time consuming and error prone "cut and paste"
- Speeds document assembly to just minutes per document, allowing documents to be on your desk today, rather than next week
- o Adjusts pronouns and corrects data validity, formatting and capitalization
- o Updates automatically as state and federal laws change
- Facilitates communication between attorney and staff by providing input sheets to use as worksheets

<Root level>

## **Installing DPS 8**

• Regardless of whether you download the setup file for DPS 8 (DPS8\_setup.exe) or receive it on a USB from our web site https://www.dps8.com the first step is to move it to your desktop.

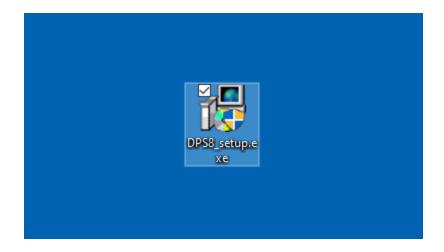

Double click on DPS8\_setup.exe to begin the installation. Without changing the Destination Folder click on the
install button to install DPS 8. If you have an existing DPS it is important that you do not install DPS in the
same folder because you will be importing your existing Preparers and Client into DPS 8 in the next
step.

| 🖶 DPS8 Setup: Installation Fold | der                                                                                                    | _  |                | $\times$ |
|---------------------------------|----------------------------------------------------------------------------------------------------|----|----------------|----------|
| DPS                             | Welcome to DPS!<br>Setup will install DPS into the following<br>click Browse and select another folder |    | a different fo | lder,    |
|                                 | c:\DPS8\                                                                                               |    | Browse         |          |
|                                 | Space required: 434.7 MB<br>Space available: 254.0 GB                                                  |    | ł              |          |
| and a state                     | Cancel Nullsoft Install System v3,                                                                     | 08 | Install        |          |

• Based on the security settings on your computer, you may see some warning screens such as this. Click on More info if you get this warning.

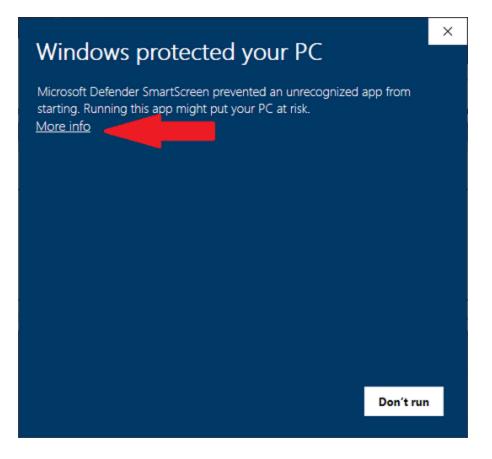

Then click on Run anyway if you get this warning

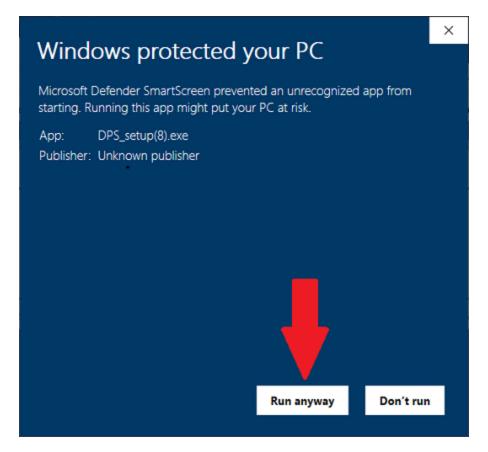

#### • Click on Trust if you get this warning

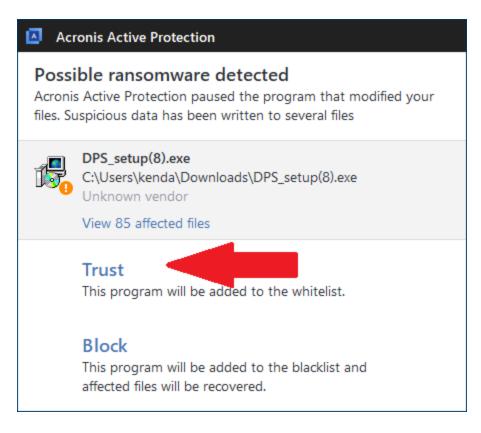

• Download and Install the free JAVA if your get this message.

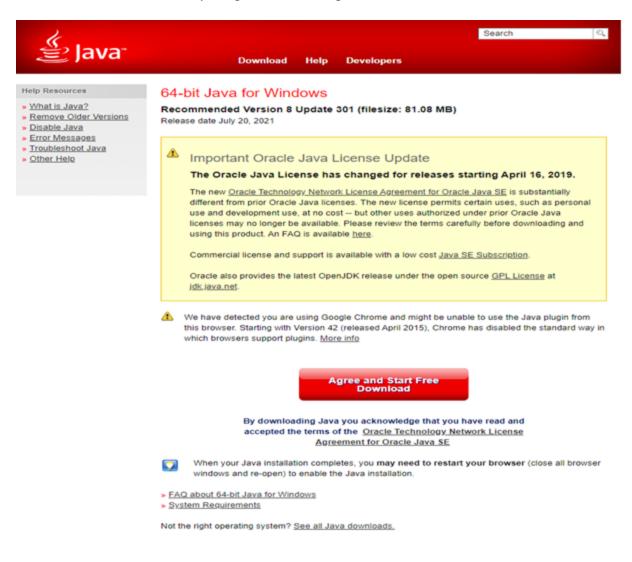

• DPS is installed when you see this screen - click on Close

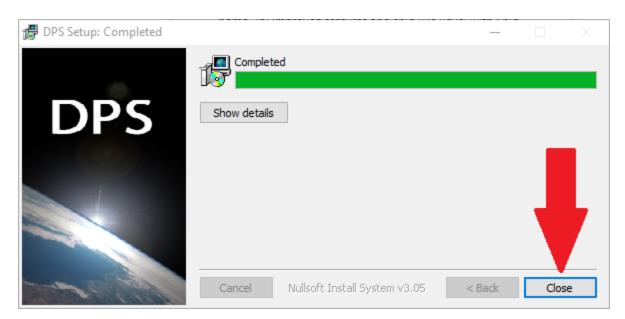

 After DPS has been installed, the DPS 8 icon will be on your Desktop - double click on the DPS 8 icon to start DPS 8.

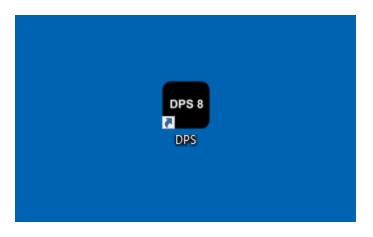

DPS Installations >

### **Network Installs and Updates**

- You may be able to install DPS 8 from a User's computer if the Browse button for the Destination Folder in DPS8\_setup.exe shows the appropriate drive. If not, you should install directly on the server.
- On each client computer, map a drive letter to the shared folder by using the Map Network Drive option in the Tools menu of Windows Explorer. The client computers must have the shared folder mapped to a drive letter. Accessing the shared folder directly will not work.
- Next create a shortcut on each client computer. The shortcut should point to the dps.exe file on the mapped drive, i.e., F:\DPS8\dps.exe. Set the "Start in" field to the drive and directory where DPS 8 is installed. i.e., F:\DPS8\
- In this example, DPS 8 has been installed on a server, and the DPS folder has been shared. The client computer mapped the shared DPS folder as the F: drive.
- If additional computers are added to the network follow the instructions above on the additional computers.

DPS Installations > Installing DPS 8 >

# **New DPS client**

• Double click on the DPS 8 icon to start DPS 8 then click on New to enter yourself as a Preparer

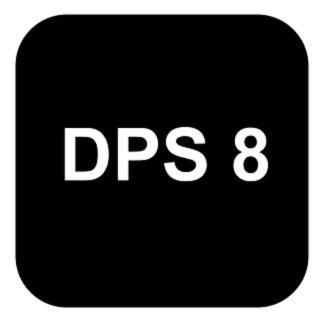

| 🛃 Doo  | umant Production System                              |               |                                         | - D ×   |
|--------|------------------------------------------------------|---------------|-----------------------------------------|---------|
| the Cd | H Hvb                                                |               |                                         |         |
| 6 40   | Seats and Guides a Documents a Save A Produce        |               |                                         |         |
|        |                                                      |               |                                         |         |
|        |                                                      |               | ogin                                    |         |
| IE.    |                                                      |               |                                         |         |
|        | Document Production System                           |               |                                         |         |
|        | Document Production System<br>Advanced Logic Systems |               |                                         |         |
| 1.1    | Preparer:                                            |               |                                         | *       |
|        | Password:                                            |               |                                         |         |
|        | Pesswore:                                            |               |                                         |         |
|        |                                                      | Same Password |                                         |         |
|        |                                                      |               | â kew                                   | > topin |
|        |                                                      |               | ▲ · · · · · · · · · · · · · · · · · · · |         |
|        |                                                      |               |                                         |         |
|        |                                                      |               |                                         |         |
|        |                                                      |               |                                         |         |
|        |                                                      |               |                                         |         |
|        |                                                      |               |                                         |         |
|        |                                                      |               |                                         |         |
|        |                                                      |               |                                         |         |
|        |                                                      |               |                                         |         |
|        |                                                      |               |                                         |         |
|        |                                                      |               |                                         |         |
|        |                                                      |               |                                         |         |
|        |                                                      |               |                                         |         |
|        |                                                      |               |                                         |         |
|        |                                                      |               |                                         |         |
|        |                                                      |               |                                         |         |
|        |                                                      |               |                                         |         |
| 14     |                                                      |               |                                         |         |
|        |                                                      |               |                                         |         |
|        |                                                      |               |                                         |         |

• Enter your name as the new Preparer on the following screen. Click on OK.

| New Prep | parer                                    | × |
|----------|------------------------------------------|---|
| 3        | Enter preparer name:<br>W. Kendall Brown |   |
|          | OK Cancel                                |   |

• Click Login to enter DPS

| 🛃 Doe       | cument Production System                                 |                  |          | - 0 ×  |
|-------------|----------------------------------------------------------|------------------|----------|--------|
| THE E       | At Hulp                                                  |                  |          |        |
| ( a.        | Seets and Guides di Documents 🔯 Sere 💩 Produce           |                  |          |        |
| _           |                                                          |                  |          |        |
|             |                                                          | (                | Login    |        |
| <b>1</b> 77 |                                                          |                  | -        |        |
| 1.1         |                                                          |                  |          |        |
|             | Document Production System 8.0<br>Advanced Logic Systems |                  |          |        |
| 1.3         |                                                          |                  |          | 6      |
|             | Preparer:                                                | W. Kendall Brown |          | •      |
|             | Password:                                                |                  |          |        |
|             |                                                          | Same Passaword   |          |        |
|             |                                                          |                  | di Ment- | > Logn |
|             |                                                          |                  | g        |        |
|             |                                                          |                  |          |        |
|             |                                                          |                  |          |        |
|             |                                                          |                  |          | T 11   |
|             |                                                          |                  |          |        |
|             |                                                          |                  |          |        |
|             |                                                          |                  |          |        |
|             |                                                          |                  |          |        |
|             |                                                          |                  |          |        |
|             |                                                          |                  |          |        |
|             |                                                          |                  |          |        |
|             |                                                          |                  |          |        |
|             |                                                          |                  |          |        |
|             |                                                          |                  |          |        |
|             |                                                          |                  |          |        |
|             |                                                          |                  |          |        |
|             |                                                          |                  |          |        |
|             |                                                          |                  |          |        |
|             |                                                          |                  |          |        |
|             |                                                          |                  |          |        |
|             |                                                          |                  |          |        |
|             |                                                          |                  |          |        |

 Before you change Firm, Password, Preferences and Preparer information change the Master Password by clicking on Help then Change Master Password. The initial Master Password is password (all lower case.) Change it to what you desire and remember it as you will need it whenever you want to change Firm Information, Master Password, Preferences and Preparer Information.

| Master Password | ×      |
|-----------------|--------|
| ******          |        |
|                 |        |
| OK              | Cancel |
|                 |        |

• Click on Edit then Firm Information to enter the information regarding your firm. This will be used by some Documents to fill in the information on screens to save you typing.

|            | Fir                  | m Informati | ion      |            |
|------------|----------------------|-------------|----------|------------|
| Firm name: | Brown and Associates |             |          |            |
| Address:   | 558 28th Street      |             |          |            |
| City:      | Des Moines           | State:      | Iowa     | Zip: 50312 |
| Phone:     | 515-282-7703         | Fax:        | 515-282- | 7706       |
| Tax ID:    | 12-3456789           |             |          |            |
|            |                      |             |          |            |

**Click on Edit then Preferences** to change how you want your documents to be formatted on the Document tab. Change the way DPS works on the General tab. We suggest that the General tab be filled in as shown below.

•

| Preferences                                                                                  | ×                       | Preferences                                                                                                    | Х        |
|----------------------------------------------------------------------------------------------|-------------------------|----------------------------------------------------------------------------------------------------|----------|
|                                                                                              | Preferences             | Preferences                                                                                                    |          |
| 🖨 Document                                                                                   | E General               | Document 🗄 General                                                                                                   |          |
| Page     Margins       ● Portrait     1.0       ● Landscape     1.0       Size:     LETTER ▼ |                         | <ul> <li>Show button labels</li> <li>Show screen numbers</li> <li>Sort by Area</li> <li>Default renderer:</li> </ul> | <b>•</b> |
| Fonts<br>Default font:                                                                       |                         | Default renderer:     Prompt       Adobe Acrobat (PDF)       Save temp fil       WordPerfect (WPD)       Prompt      |          |
|                                                                                              | Times                   | Change Name Change Password                                                                                          |          |
| Default size:<br>Justification:<br>Line spacing:                                             | Arial<br>Courier<br>1.0 | Missing field text: ??????                                                                                           |          |
|                                                                                              | Help OK Cancel          | Help OK Cance                                                                                                    | el       |

• You are now ready to use DPS 8 on a trial basis. DPS 8 will be fully functional except all documents created will be in pdf format and will have a watermark. To remove the watermark and allow documents to be produced in Word and WordPerfect formats license DPS 8 and enter your PIN.

DPS Installations > Installing DPS 8 >

# **Purchasing DPS 8 and Entering Your PIN**

• When you start a Document and see this screen or if you produce a Document and see this watermark you need to purchase a DPS 8 license to receive a client number and PIN that will fully enable your DPS 8. Call us at 515-282-7702 or email us at support@dps8.com

| i Document Production System                                     | -    |        | × |
|------------------------------------------------------------------|------|--------|---|
| File Edit Help                                                   |      |        |   |
| Clients and Guides  Documents  Save  Produce                     |      |        |   |
|                                                                  |      |        |   |
| Open Document                                                    |      |        |   |
| Probate                                                          |      |        | Ъ |
| Close Estate (Sample)                                            |      |        |   |
| Attorney / Fiduciary Fees (Sample)                               |      |        |   |
| Death Tax Returns (Sample)                                       |      |        |   |
| Sale Of Property (Sample)                                        |      |        |   |
| Creditor Documents (Sample)     Miscellaneous Documents (Sample) |      |        |   |
| Open Estate (Sample)                                             |      |        |   |
| Probate Schedule (Sample)                                        |      |        |   |
| Client Communications (Sample)                                   |      |        |   |
| Copy From Estate Planning (Sample)                               |      |        |   |
|                                                                  |      |        |   |
|                                                                  |      |        |   |
|                                                                  |      |        |   |
|                                                                  |      |        |   |
|                                                                  |      |        |   |
|                                                                  |      |        |   |
|                                                                  |      |        |   |
|                                                                  |      |        |   |
| Delete     Delete     Properties     Produce                     | Back | 🗄 Open |   |
|                                                                  |      |        |   |

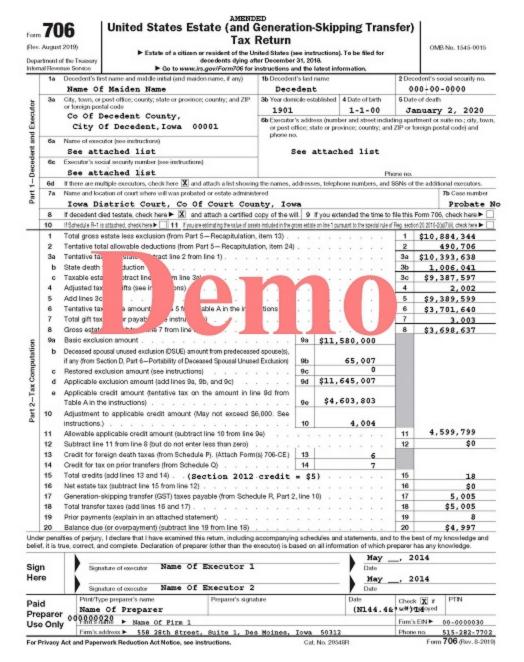

• When you license DPS 8 we will send you a unique client number and PIN. When you receive your client number and PIN, run DPS 8 and **click on Help then Enter PIN**. After entering your client number and 16 digit PIN on the screen shown below, your DPS 8 will be activated and ready to use.

| Enter PIN      |          |       |        | ×    |
|----------------|----------|-------|--------|------|
|                |          |       |        |      |
|                |          |       |        |      |
|                |          |       |        |      |
| Client Number: | 2001     |       |        |      |
| PIN:           | XXXX - X | - XXX | XXXX - | XXXX |
| Canc           | el       |       | ОК     |      |

Go to <a href="http://www.dps8.com/DPS/cost.php">http://www.dps8.com/DPS/cost.php</a> to get the cost to license DPS 8 considering which documents will be licensed, your state and the size of your firm.

DPS Installations > Installing DPS 8 > New DPS client >

### **Importing Preparers and Client to DPS 8**

 Double click on the DPS 8 icon to start DPS 8 then click on File then Import Preparers to import one or more Preparers and their Clients from your existing DPS. On the screens below locate your existing DPS and select the DPS 8.0.exe

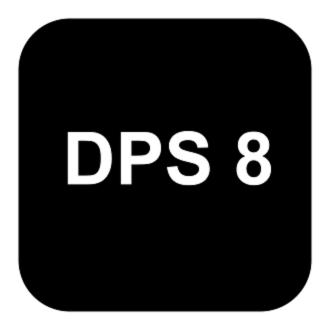

| 🔛 Open X                                                                                                    | 🔛 Open X                                                                                                    |
|----------------------------------------------------------------------------------------------------|----------------------------------------------------------------------------------------------------|
| Look In: Windows (C:)                                                                                                    | Look In: DPS8.0                                                                                                    |
| Systeset     np       adobeTemp     HP_LaserJet_200_color_MFP_M276       Development Code     hpswsetup       DPS     Intel       DPS8.0     Modman       DPSdev     Modman not used       dps-tools     OneDriveTemp | Clients       help       sponsors         Clientsbackup       images       DPS 8.0.exe         CVS       jre         dialogs       libs         eXISTING       lookup         functions       modules         guides       preparers |
| File Name:       Files of Type:       Old DPS Executable       Open       Cancel                                                                                                    | File Name:     DPS 8.0.exe       Files of Type:     Old DPS Executable       Open     Cancel                                                                                                    |

• On the following screen either highlight the Preparers you want to import or click on Select All then click OK.

| <u>4</u>                                       | Х |
|------------------------------------------------|---|
| Select Preparers:                              |   |
| accounting94<br>advancedlog50<br>wkendallbro39 |   |
|                                                |   |
|                                                |   |
|                                                |   |
|                                                |   |
| Select All OK Dir                              |   |

• Note that your existing Client Number and PIN have also been imported from your existing DPS and that your existing DPS folder remains so you can import additional Preparers and Clients in the future. After the Preparers and their Clients have been imported, Login to DPS 8.

| 🍰 Do   | cume | ent Production | System                                                                                                    | - |   | $\times$ |
|--------|------|----------------|----------------------------------------------------------------------------------------------------|---|---|----------|
| File E | dit  | Help           |                                                                                                    |   |   |          |
| 4      |      | ts and Guides  | Documents Save Produce                                                                                                    |   |   |          |
|        |      |                |                                                                                                    |   |   | _        |
|        |      |                | Login                                                                                                    |   |   |          |
|        |      |                |                                                                                                    |   |   |          |
|        |      | Documen        | t Production System                                                                                                    |   |   |          |
|        |      | Advanced L     | ogic Systems                                                                                                    |   |   |          |
|        | Pr   | reparer:       | Advanced Logic Systems                                                                                                    |   | - |          |
|        |      |                | Advanced Logic Systems                                                                                                    | _ | • |          |
|        | Pa   | assword:       |                                                                                                    |   |   |          |
|        |      |                | Save Password                                                                                                    |   |   |          |
|        |      |                | the second second seco | n |   |          |
|        |      |                |                                                                                                    |   |   |          |
|        |      |                |                                                                                                    |   |   |          |
|        |      |                |                                                                                                    |   |   |          |
|        |      |                |                                                                                                    |   |   |          |
|        |      |                | Version 8.0.                                                                                                    |   |   |          |
|        |      |                | Licensed until: 3/32/2040                                                                                                    |   |   |          |
|        |      |                |                                                                                                    |   |   |          |

• Click on File, Edit or Help to change and enter Information.

| Countert Froduction System      |         |        | -          | - 0 | ×   |
|---------------------------------|---------|--------|------------|-----|-----|
| d 2 Pretonece.                  | _       |        | _          | -   | -   |
| Appanen.     Dires Information. |         |        |            |     |     |
| Open Client or Guide            |         |        |            |     |     |
| Chirts Guides My Guides         |         |        |            |     |     |
|                                 |         |        |            |     |     |
|                                 |         |        |            |     |     |
|                                 |         |        |            |     |     |
|                                 |         |        |            |     |     |
|                                 |         |        |            |     |     |
|                                 |         |        |            |     |     |
|                                 |         |        |            |     |     |
|                                 |         |        |            |     |     |
|                                 |         |        |            |     |     |
|                                 |         |        |            |     |     |
|                                 |         |        |            |     |     |
|                                 |         |        |            |     |     |
|                                 |         |        |            |     |     |
|                                 |         |        |            |     |     |
|                                 |         |        |            |     |     |
|                                 |         |        |            |     |     |
|                                 |         |        |            |     |     |
|                                 |         |        |            |     |     |
|                                 |         |        |            |     |     |
|                                 |         |        |            |     |     |
|                                 |         |        |            |     |     |
|                                 |         |        |            |     |     |
| 3 Desta                         | Refresh | & New_ | g Transfer | 40  | pee |

Before you change Firm, Password, Preferences and Preparer information change the Master Password by **clicking on Help then Change Master Password.** The initial Master Password is password (all lower case.) Change it to what you desire and remember it as you will need it whenever you want to change Firm Information, Master Password, Preferences and Preparer Information.

•

)

| Master Password |     |     | X |
|-----------------|-----|-----|---|
| ******          |     |     | _ |
|                 |     |     |   |
| ОК              | Can | cel |   |
| ļ               |     |     |   |

• Click on Edit then Firm Information to enter the information regarding your firm. This will be used by some Documents to fill in the information on screens to save you typing.

|            | Fir                  | m Informati | ion      |            |    |
|------------|----------------------|-------------|----------|------------|----|
| Firm name: | Brown and Associates |             |          |            |    |
| Address:   | 558 28th Street      |             |          |            |    |
| City:      | Des Moines           | State:      | lowa     | Zip: 50312 |    |
| Phone:     | 515-282-7703         | Fax:        | 515-282- | 7706       |    |
| Tax ID:    | 12-3456789           |             |          |            |    |
|            |                      |             |          |            |    |
|            |                      |             |          |            | Ok |

**Click on Edit then Preferences** to change how you want your documents to be formatted on the Document tab. Change the way DPS works on the General tab. We suggest that the General tab be filled in as shown below.

| Preferences ×                                          | Preferences ×                                                                                                 |
|--------------------------------------------------------|----------------------------------------------------------------------------------------------------|
| Preferences                                            | Preferences                                                                                                   |
| Document     General     Margins     I.0     Landscape | Document General Show button labels Show screen numbers                                                       |
| Size: LETTER   1.0  1.0  1.0  Fonts                    | ✓ Sort by Area     Default renderer:   Prompt     Adobe Acrobat (PDF)     Save temp fil     WordPerfect (WPD) |
| Default font: Times   Default size: Times              | Prompt<br>Change Name Change Password                                                                         |
| Justification:     Arial       Line spacing:     1.0   | Missing field text: ??????                                                                                    |
| Help OK Cancel                                         | Help OK Cancel                                                                                                |

• You are now ready to use DPS 8.

DPS Installations > Installing DPS 8 > Existing DPS client >

# **Installing Update for DPS 8**

• Regardless of whether you download the update file for DPS 8 (update.db) or receive it on a USB from our web site <a href="https://www.dps8.com">https://www.dps8.com</a> the first step is to move it to your desktop.

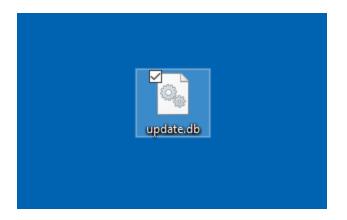

To update DPS 8 you need to move update.db to the folder where DPS 8 is located. To find where DPS 8 is located, right click on DPS 8 icon and select Open file location. Drag update.db to the DPS 8 folder.

•

|   | Open                        |   |
|---|-----------------------------|---|
| • | Move to OneDrive            |   |
|   | Run with graphics processor | > |
|   | Open file location          |   |
| • | Run as administrator        |   |
|   | Troubleshoot compatibility  |   |
|   | Pin to Start                |   |
|   | 7-Zip                       | > |
|   | CRC SHA                     | > |
| + | Scan with Windows Defender  |   |
| æ | UltraEdit                   |   |
|   | Pin to taskbar              |   |
|   | Restore previous versions   |   |
|   | Send to                     | > |
|   | Cut                         |   |
|   | Сору                        |   |
|   | Create shortcut             |   |
|   | Delete                      |   |
|   | Rename                      |   |
|   | Properties                  |   |

| ← → ~ ↑ □ → ⊺        | his PC > Windows (C:) > DPS > | ~                                                       | ē 🖇        | Search D  |
|----------------------|-------------------------------|---------------------------------------------------------|------------|-----------|
|                      | □ Name                        | Date modi                                               | fied       | Tyr ^     |
| 📌 Quick access       | clientExport                  | 2/1/2021 3                                              | :25 PM     | Fib       |
| 🔜 Desktop 🛛 🖈        | dialogs                       | 1/18/2021                                               | 4:36 PM    | Fib       |
| 👆 Downloads 🛛 🖈      | files                         | 1/30/2021                                               | 3:57 PM    | Fib       |
| 🚊 Documents 🛛 🖈      | guides                        | 2/16/2021                                               | 9:55 AM    | Fib       |
| 📰 Pictures 🛛 🦼       | lib                           | 1/18/2021                                               | 4:36 PM    | Fib       |
| DPS Help             | preparers                     | 2/15/2021                                               | 2:56 PM    | Fib       |
| DPS-Test             | client.db                     | 2/15/2021                                               | 2:44 PM    | Da        |
| Initial Setup        | DPS Help.pdf                  | 12/17/2019                                              | 9 3:01 PM  | Ad        |
|                      | 🗹 📧 dps.exe                   | 2/1/2021 1                                              | :32 PM     | Ap        |
| Screens              | ••• DPS.ico                   | 2/1/2021 1                                              | :31 PM     | lcc       |
| oreative Cloud Files | 🗖 🐻 dps.ini                   | 2/15/2021                                               | 10:10 AM   | Co        |
| 📥 OneDrive           | dps-state.ini                 | 2/16/2021<br>Type: Configuration setti<br>Size: 1.20 KB |            | Co<br>Teo |
| This PC              | irminfo.dps                   | Date modified: 2/15/202                                 | 1 10:10 AM | DP        |
| 3D Objects           | info.log                      | 2/16/2021                                               | 9:55 AM    | Те        |
|                      | lastp.dps                     | 2/15/2021                                               | 2:41 PM    | DP        |
| Desktop              | imodule.db                    | 2/16/2021                                               | 9:55 AM    | Da        |
| Documents            | 👘 nsis-setup.ico              | 2/1/2021 1                                              | :31 PM     | lcc       |
| 👆 Downloads          | 🔊 pin.ini                     | 2/15/2021                                               | 11:55 AM   | Co        |
| 👌 Music              | 🔄 pinInfo.ini                 | 2/1/2021 3                                              | :04 PM     | Co        |
| E Pictures           | 🔊 prefs.ini                   | 2/15/2021                                               | 2:44 PM    | Co        |
| 🚆 Videos             | 峯 SyncToy_b33c241c-5a40-4     | 12d-83e1-44 1/20/2021                                   | 12:22 PM   | We        |
| Windows (C:)         | 🗊 Uninstall.exe               | 2/1/2021 3                                              | :44 PM     | Ap        |
|                      | UNINSTALL-DPS.ico             | 2/1/2021 1                                              | :31 PM     | lcc       |
| 💣 Network            | 🚳 update.db                   | 2/16/2021                                               | 9:52 AM    | Da 🧹      |
|                      | <                             |                                                         |            | >         |

• The next time you run DPS 8 it will automatically apply the update.db and DPS 8 will be completely up to date.

#### DPS Installations >

## **Create New Client**

• After you login you will go to the Open Client or Guide screen. Select New and name your new client. Because clients are listed in alphabetical order, name your client last name, first name.

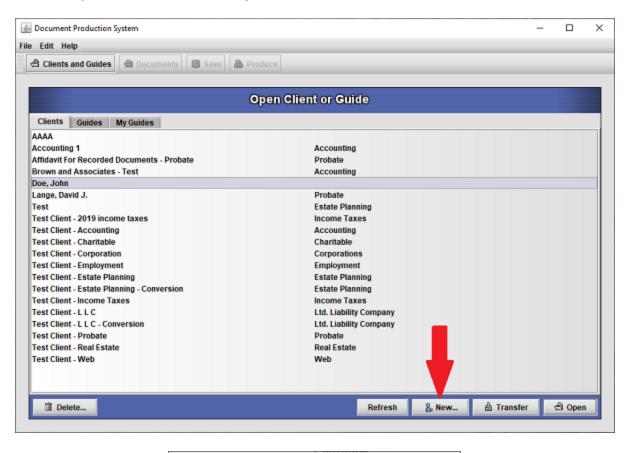

| Create new Client |                                                            |  |
|-------------------|------------------------------------------------------------|--|
| 3                 | Enter a name for your new Client:<br>Doe, Joe<br>OK Cancel |  |

• Then select the state law which is to be used for this client.

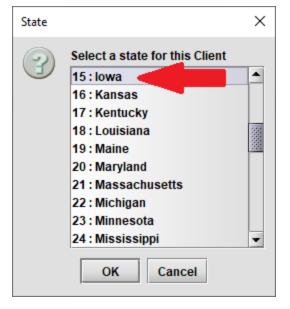

Create New Client >

### **Select Area Of Law And Document**

• Open the new client and then Select the Area of Law and then the document to be prepared for this client. Both lists are shown in alphabetic order.

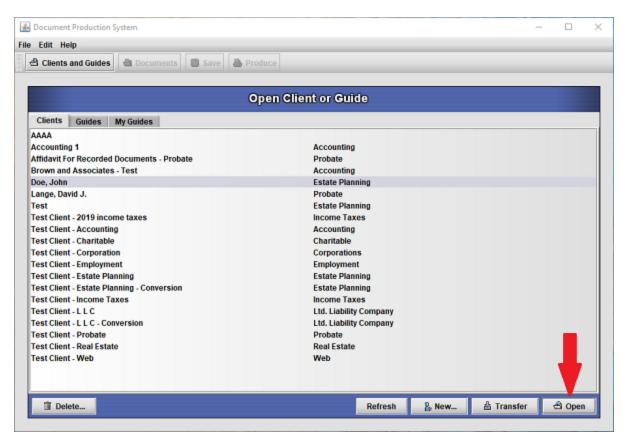

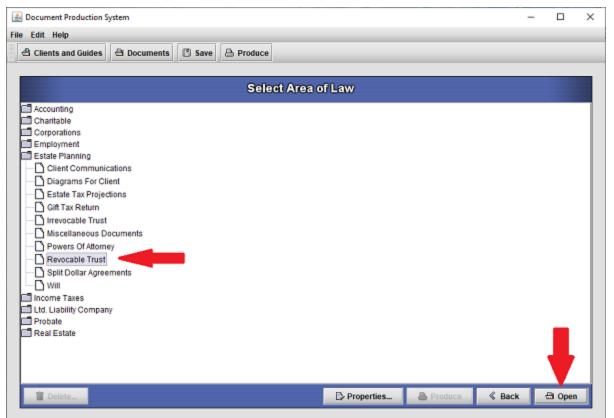

• Click on Properties to see information regarding the Document selected.

|              | ×                                                                                                    |
|--------------|----------------------------------------------------------------------------------------------------|
|              | Document Properties                                                                                                    |
| Name:        | Revocable Trust                                                                                                    |
| Area:        | Estate Planning                                                                                                    |
| ID:          | RE03                                                                                                    |
| States:      | Alabama Alaska Arizona Arkansas 🗸                                                                                                    |
| Description: | This Document contains: Revocable Trusts for<br>married and single clients.<br>This Document may have these provisions: (1)<br>Designation of spouse and children. (2)<br>Specific bequest of items or dollars. (3) Rights<br>of withdrawal for spouse and other<br>beneficiaries. (4) Marital bequest, including a<br>maximum of 3 recipients (spouse, spouse's |

Create New Client >

## **Select Guide**

• Open the new Document and then Select the Guide upon which the document will be based. The Guide will fill in many of the screens with the correct information for the document.

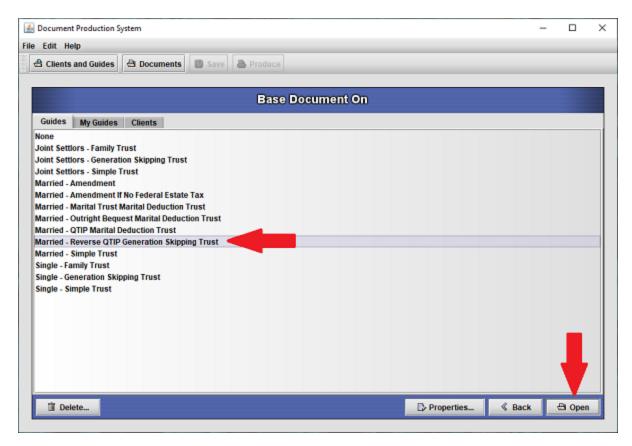

• Click on Properties to see information regarding the Guide selected.

|          | ×                                          |
|----------|--------------------------------------------|
|          | Guide Properties                           |
| Name:    | Married - Reverse QTIP Generation Skipping |
| State:   | 15 : Iowa 👻                                |
| Comment: |                                            |
|          |                                            |
|          |                                            |
|          |                                            |
|          |                                            |
|          |                                            |
|          |                                            |
|          | Update Cancel                              |

Create New Client >

### **Enter Information**

- Enter the information requested on each of the screens. This is the name entry screen N109. Clicking on the icon to the right of the name will give a list of names used in this document. If one of those names is selected or if a previously used name is entered on line 1, the rest of the information on the screen will automatically be entered. Changing information relating to such a previously used name will change that information on all other screens having such previously used name.
- Certain lines are required to be completed and are so labeled. The screen cannot be left until those lines are completed. Other lines are optional.
- Lines relating to certain matters, such as State, are formatted and require the name of a state to be entered. The abbreviation of the state name can be entered and it will change to either the full name of the state or the abbreviation as appropriate for the document.

| 🗳 Clients and Guides 🛛 🖨 Docu | nents 🕑 Save 🗁 Produce |                     |
|-------------------------------|------------------------|---------------------|
|                               |                        |                     |
| Doe, Joe                      |                        | Revocable Trust - N |
|                               | Settlor                |                     |
| & Back                        |                        | Next »              |
| Name Of Settlor               | John Doe               | <u>ه</u>            |
| Street Address                |                        | REQUIRED            |
| County                        | Polk                   |                     |
|                               |                        |                     |
| City                          |                        |                     |
| State                         | Iowa                   | REQUIRED            |
|                               |                        | NEWINE,             |
|                               |                        |                     |
|                               |                        |                     |
|                               |                        |                     |

• When the lines on the screen are completed click on Next to go to the next screen.

This is the option button screen O133.Only one line on this screen can be selected. Subsequent screens will
appear or not based on which line is selected. Only the screens required to be completed based on selections
made will appear. Click on Next to go to the next screen.

| 4    | Document Production System                        | -       |            | × |
|------|---------------------------------------------------|---------|------------|---|
| File | e Edit Help                                       | _       | _          |   |
|      | 🗄 Clients and Guides 🚔 Documents 📳 Save 🚔 Produce |         |            |   |
|      |                                                   |         |            |   |
|      | Doe, Joe Revocable                                | e Trust | - 013      | 3 |
|      | Document You Wish To Prepare                      |         |            | П |
|      | Back                                              | Next    | >          |   |
|      | Revocable Trust                                   |         |            |   |
|      | Amendment To Revocable Trust                      |         |            |   |
|      |                                                   |         |            |   |
|      |                                                   |         |            |   |
|      |                                                   |         |            |   |
|      |                                                   |         |            |   |
|      |                                                   |         |            |   |
|      |                                                   |         |            |   |
|      |                                                   |         |            |   |
|      |                                                   |         |            |   |
|      |                                                   |         |            |   |
|      | 診 Outline                                         | Finish  | <b>≥</b> 0 |   |

• This is the check box screen C63. One or more lines on this screen can be selected. Subsequent screens will appear or not based on which line(s) is selected. Only the screens required to be completed based on selections made will appear

| 🛃 Document Production System                               |          | -        |        | $\times$ |
|------------------------------------------------------------|----------|----------|--------|----------|
| File Edit Help                                             |          |          |        |          |
| 🗠 Clients and Guides 🔄 Documents 📳 Save 🗁 Produce          |          |          |        |          |
|                                                            |          |          |        |          |
| Doe, Joe                                                   | Revocabl | e Trus   | t - C6 | 3        |
| Information You Wish To Complete Or Modify                 |          |          |        | П        |
| & Back                                                     | [        | Next 3   |        |          |
| Ceneral Information Regarding Settlor, Trust And Execution |          |          |        | 1        |
| 💌 Settlor's Family                                         |          |          |        | 1        |
| Provisons Of Revocable Trust                               |          |          |        | 1        |
|                                                            |          |          |        | 1        |
|                                                            |          |          |        | 1        |
|                                                            |          |          |        | 1        |
|                                                            |          |          |        | 1        |
|                                                            |          |          |        | 1        |
|                                                            |          |          |        | 1        |
|                                                            |          |          |        | 1        |
|                                                            |          |          |        | 1        |
|                                                            |          |          |        | 1        |
| ≦ Outline                                                  |          | Finish 3 | 40     |          |
|                                                            | -        |          |        | 1        |
|                                                            |          |          |        | _        |

• Any time you want to save your answers you can click on the Save button located on the tool bar. DPS 8 periodically saves your answers based on the settings found at Edit/Preferences/General settings.

#### Create New Client >

### Tips

• Some screens will have Tips show at the bottom. These Tips will provide information related to how the screen is to be completed.

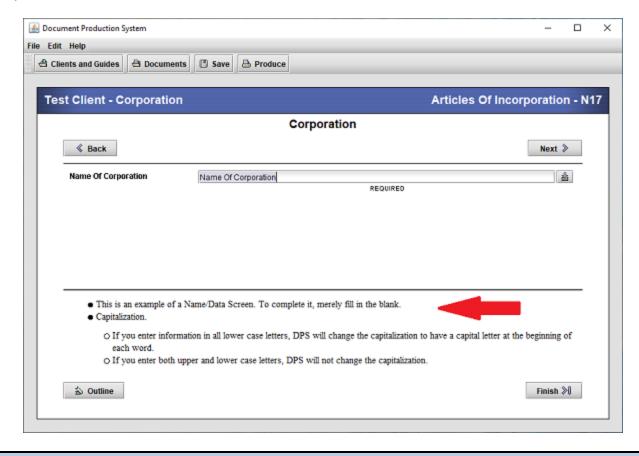

Create New Client >

### **Produce Document**

• When all necessary screens have been complete this Produce screen will appear. Select Save to save the information entered on all of the screens. Select Produce to produce the document.

| A Document Production System                                                   |           | -        |       | × |
|--------------------------------------------------------------------------------|-----------|----------|-------|---|
| File Edit Help                                                                 |           |          | _     | _ |
| 🗠 Clients and Guides 👌 Documents 🕐 Save 👌 Produce                              |           |          |       |   |
|                                                                                |           |          |       | _ |
| Test Client - Estate Planning                                                  | Revocable | e Trust  | - 032 | 5 |
| You have finished answering this document                                      |           |          |       |   |
| Back                                                                           |           | Next 🕽   | •     |   |
| Select an action, or use the back button<br>to continue editing your document. |           |          |       |   |
| 🕑 Save 🕒 Produce 🗊 Don't Save                                                  |           |          |       |   |
|                                                                                |           |          |       |   |
| 診 Outline                                                                      |           | Finish 🕽 | 0     |   |

 If you have selected Prompt on the Document Preferences screen and there are no graphics in the document, select in which format the document is to be produced. If the document contains graphics, such as forms, it must be produced as a PDF. If the documents is produced in a word processing format it will open in that word processor and modifications can be made.

| Docume     | ent format              | × |
|------------|-------------------------|---|
| $\bigcirc$ | Select document format: |   |
|            | Adobe Acrobat (PDF)     | - |
|            | Adobe Acrobat (PDF)     |   |
|            | Microsoft Word (RTF)    |   |
|            | WordDerfect (WDD)       |   |

• A PDF document will be opened in your default pdf renderer.

| Name Of Revocable Trust<br>Restated, Amended and Substituted                                                                                                    |
|----------------------------------------------------------------------------------------------------|
| Agreement                                                                                                    |
| This agreement made and executed in duplicate at                                                                                                    |
| This Agreement shall constitute a restatement and amendment of the Revocable<br>Trust executed by Settlor on January 1, 2001 ("Original Revocable Trust"), and shall be<br>substituted for and be in lieu of said original agreement and all amendments thereto.<br>Any references made in forms for assignment of ownership, beneficiary change forms,<br>testamentary documents, or legal documents of any type, to such Original Revocable<br>Trust, or to any trust or trusts created thereunder, shall be deemed to refer to this<br>Restated, Amended and Substituted Name Of Revocable Trust Agreement and to the<br>trusts created hereunder. |
| All changes incorporated herein are made pursuant to the power reserved to<br>Settlor in the Original Revocable Trust.                                                                                                    |
| The Original Revocable Trust shall continue in accordance with the provisions of<br>this restated, amended and substituted agreement, and the Trustee agrees to hold,<br>manage and distribute the property held by it under such trust, together with any<br>additional property of any kind or character hereafter transferred, conveyed, assigned<br>and delivered by deed or bequeathed or devised by Last Will And Testament or<br>otherwise to the Trustee, upon the terms, trusts and conditions hereinafter set forth.                                                                                                    |
| Article I<br>Husband And Wife                                                                                                    |
| Name Of Grantor and Jane Doe are Husband And Wife.                                                                                                    |

- Before using DPS 8, you need the free Adobe Acrobat Reader installed. This allows you to view and print PDF documents generated by DPS 8. If you don't already have Acrobat installed, download it from Adobe by going to <a href="https://www.adobe.com/acrobat/pdf-reader.html">https://www.adobe.com/acrobat/pdf-reader.html</a> in your web browser.
- If you get an error when trying to print from DPS 8, you either don't have the Reader installed, or DPS 8 doesn't know where the Reader is.

Create New Client >

# Accounting

# Accounting

- The following screens in the following documents will produce graphic elements and stop exporting to a word processor:
  - Time Sheets AC01
    - O19.2=1
  - Billing AC04
    - O20.2=1

Create New Client > Documents With Graphics >

# Charitable

# Charitable

- The following screens in the following documents will produce graphic elements and stop exporting to a word processor:
  - Client Communications CH01
    - C1.1=1
    - C1.2=1 AND O2.1=1
    - C1.3=1 AND N3.40 is not blank
  - Articles Of Incorporation CH10
    - If state is FL, NV, VA
  - Bylaws CH20
    - None
  - Minutes CH30
    - None
  - Application For Exempt Status CH50
    - Cannot export
  - Miscellaneous Documents CH80
    - C1.2=1 AND N11.2=35 (state is OH)
    - C1.3=1 AND N11.2=35 (state is OH)

Create New Client > Documents With Graphics >

### Corporations

# Corporations

- The following screens in the following documents will produce graphic elements and stop exporting to a word processor:
  - Articles Of Incorporation -- AR03
    - C19.1=1 (state is IL)
  - **Bylaws** -- BY03
    - None
  - Client Communications -- CO01
    - C1.1=1
    - C1.3=1
    - C1.2=1 AND O2.1=1
    - C1.4=1 AND O2.1=1
    - C1.5=1 AND N11.4 is not blank
  - Securities -- CO50
    - C1.3=1
    - C1.4=1
    - C1.5=1
    - C1.8=1
    - C1.1=1 AND O18.7=0
    - C1.6=1 AND O18.7=0
  - Miscellaneous Documents -- CO80
    - C1.2=1 AND N4.4=9 (state is FL)
    - C1.4=1 AND N4.4=9 (state is FL)
    - C1.5=1 AND N4.4=9 (state is FL)
    - C1.6=1 AND N4.4=9 (state is FL)
    - C1.7=1 AND N4.4=9 (state is FL)
  - Your Documents -- CO85
    - 09.1=1 AND C5.1=1
    - 09.1=1 AND C5.4=1
  - Minutes -- MI03
    - None

### Employment

# Employment

- The following screens in the following documents will produce graphic elements and stop exporting to a word processor:
  - Employee Information -- EM05
    - None
  - Employment Contract -- EM20
    - O3.1=1
    - O3.2=1
    - O3.4=1
  - Deferred Compensation Agreement -- EM25
    - O3.1=1
    - O3.2=1
    - O3.4=1
  - Non-Solicitation Agreement -- EM28
    - O3.1=1
    - 03.2=1
    - O3.4=1
  - Non-Compete Agreement -- EM30
    - O3.1=1
    - O3.2=1
    - O3.4=1

#### Create New Client > Documents With Graphics >

## **Estate Planning**

## **Estate Planning**

- The following screens in the following documents will produce graphic elements and stop exporting to a word processor:
  - Client Communications -- EP05
    - C1.2=1
    - C1.4=1
    - C1.1=1 AND O28.1=1
    - C1.3=1 AND O29.1=1
    - C1.6=1 AND N99.4 is not blank
    - C1.7=1 AND N99.4 is not blank
  - Prepare Documents -- EP06
    - None
  - Diagrams For Client -- EP10
    - Cannot export
  - Gift Tax Return -- EP25
    - Cannot export
  - Irrevocable Trust -- LI03
    - O305.1=1
  - Miscellaneous Documents -- LT03
    - C1.1=1 AND O24.7=0
  - Estate Tax Projections -- PR03
    - Cannot export
  - Powers Of Attorney -- PW03
    - C17.2=1 AND O13.1=1
  - Revocable Trust -- RE03
    - O305.1=1
  - Split Dollar Agreements -- SP03
    - None

Will -- WI03

•

- O112.1=1
- O392.1=0

Create New Client > Documents With Graphics >

### **Income Taxes**

## **Income Taxes**

- The following screens in the following documents will produce graphic elements and stop exporting to a word processor:
  - Copy DPS Client Information -- IT03
    - None
  - Estimated Taxes Vouchers -- IT10
    - Cannot export
  - Income Tax Projections -- IT20
    - Cannot export
  - Depreciation Schedule -- IT31
    - Cannot export
  - SS4 2553 56 Tax Forms -- IT75
    - Cannot export
  - Employment Tax Forms -- IT77
    - Cannot export

Create New Client > Documents With Graphics >

## Ltd. Liability Company

## Ltd. Liability Company

- The following screens in the following documents will produce graphic elements and stop exporting to a word processor:
  - Client Communications -- LL01
    - C1.1=1
    - C1.2=1 AND O2.1=1
    - C1.3=1 AND N3.4 is not blank
  - Articles Of Organization -- LL02
    - C27.1=1
  - Certificate Of Organization -- LL03
    - C27.1=1 (state is IL)
    - C35.1=1 (state is CA)
  - Securities -- LL50
    - C1.3=1
    - C1.4=1
    - C1.5=1
    - C1.8=1
    - C1.1=1 AND O33.7=0
    - C1.6=1 AND O33.7=0
  - Miscellaneous Documents -- LL80
    - C1.2=1 AND N11.2=35
    - C1.3=1 AND N11.2=35
  - Minutes -- LM03
    - None
  - Operating Agreement -- LO03
    - None

Create New Client > Documents With Graphics >

### Probate

## Probate

- The following screens in the following documents will produce graphic elements and stop exporting to a word processor:
  - Copy From Estate Planning -- PB03
    - None
  - Client Communications -- PB04
    - C1.1=1
    - C1.2=1 AND O18.1=1
    - C1.3=1 AND O17.1=1
    - C1.4=1 AND N70.4 is not blank
  - Probate Schedule -- PB05
    - None
  - Open Estate -- PB10
    - None
  - Creditor Documents -- PB25
    - None
  - Miscellaneous Documents -- PB30
    - None
  - Sale Of Property -- PB40
    - None
  - Death Tax Returns -- PB55
    - Cannot export
  - Attorney / Fiduciary Fees -- PB80
    - None
  - Close Estate -- PB90
    - None

### **Real Estate**

## **Real Estate**

- The following screens in the following documents will produce graphic elements and stop exporting to a word processor:
  - HUD / Settlement Statements RE11
    - C1.1=1
    - C1.2=1
  - **Deeds** RE12
    - Cannot export
  - Purchase Agreements RE15
    - None

Create New Client > Documents With Graphics >

# **Open Client**

• After Login select the client to be revised on this Open Client Or Guide screen then click Open.

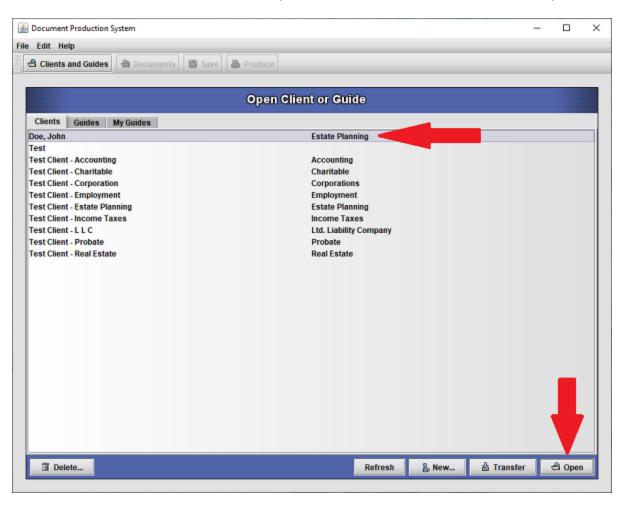

Revise Existing Client >

### **Open Document**

• Select an existing document to revised or select a new document in this Area of Law on this Open Document screen then click Open.

| 🛃 Document Production System                                                                                                    | -          |        | $\times$ |
|----------------------------------------------------------------------------------------------------|------------|--------|----------|
| File Edit Help                                                                                                    |            |        |          |
| 名 Clients and Guides 🔄 Documents 🕐 Save 👌 Produce                                                                                                    |            |        |          |
|                                                                                                    |            |        |          |
| Open Document                                                                                                    |            |        |          |
| Estate Planning Client Communications Estate Tax Projections Estate Tax Return Irrevocable Trust Miscellaneous Documents Powers Of Atomey Split Dollar Agreements Will |            |        | ,        |
| Toelete De Properties De Produce 🖇 Bar                                                                                                    | : <b>k</b> | 🗄 Open |          |
|                                                                                                    |            |        |          |

• If a new document was selected, select a Guide on this screen then click Open. The Guide will fill in many of the screens with the correct information for the document.

| Document Production System                                      |            | -                                                                                                    | - 🗆    | > |
|-----------------------------------------------------------------|------------|----------------------------------------------------------------------------------------------------|--------|---|
| Edit Help                                                       |            |                                                                                                    |        |   |
| 음 Clients and Guides 음 Documents 💿 Save 🔈 Produce               |            |                                                                                                    |        |   |
|                                                                 |            |                                                                                                    |        |   |
| Base Document On                                                |            |                                                                                                    |        |   |
|                                                                 |            |                                                                                                    |        |   |
| Guides My Guides Clients                                        |            |                                                                                                    |        | _ |
| None                                                            |            |                                                                                                    |        |   |
| Married - Codicil<br>Married - Codicil If No Federal Estate Tax |            |                                                                                                    |        |   |
| Married - Contingent Trust Will                                 |            |                                                                                                    |        |   |
| Married - Marital Trust M/D Will                                |            |                                                                                                    |        |   |
| Married - Outright Bequest M/D Will                             |            |                                                                                                    |        |   |
| Married - Pour Over Will                                        |            |                                                                                                    |        |   |
| Married - QTIP M/D Will                                         |            |                                                                                                    |        |   |
| Married - Reverse QTIP Generation Skipping Will                 |            |                                                                                                    |        |   |
| Married - Simple Will                                           |            |                                                                                                    |        |   |
| Single - Family Trust Will                                      |            |                                                                                                    |        |   |
| Single - Generation Skipping Will                               |            |                                                                                                    |        |   |
| Single - Pour Over Will                                         |            |                                                                                                    |        |   |
| Single - Simple Will                                            |            |                                                                                                    |        |   |
|                                                                 |            |                                                                                                    |        |   |
|                                                                 |            |                                                                                                    |        |   |
|                                                                 |            |                                                                                                    |        |   |
|                                                                 |            |                                                                                                    |        |   |
|                                                                 |            |                                                                                                    |        |   |
|                                                                 |            |                                                                                                    |        |   |
|                                                                 |            |                                                                                                    |        |   |
|                                                                 |            |                                                                                                    |        |   |
|                                                                 |            |                                                                                                    |        |   |
|                                                                 |            |                                                                                                    |        | 1 |
|                                                                 |            |                                                                                                    |        |   |
|                                                                 |            |                                                                                                    |        |   |
| 🔋 Delete                                                        | Properties | Back     Back     Back | 🗄 Oper | 1 |
|                                                                 |            |                                                                                                    |        |   |

Revise Existing Client >

## **Modify Information**

• Enter the information requested on each of the screens. If modifing an existing document go to the screen to be changed by clicking on Outline. If finished modifing screens, click on Finish to go to the Produce screen.

| A Document Production System     |                  | -         |       | × |
|----------------------------------|------------------|-----------|-------|---|
| File Edit Help                   |                  |           | _     | _ |
| 🗄 Clients and Guides 🖨 Documents | 🖹 Save 🛆 Produce |           |       |   |
| Doe, John                        |                  | Will      | - N10 | 9 |
|                                  | Testator         |           |       |   |
| & Back                           |                  | Next      | >     |   |
| Name Of Testator                 | John A Doe       |           | 8     | 1 |
| Street Address                   | REQUIRED         |           |       |   |
|                                  |                  |           |       |   |
| County                           | Polk             |           |       |   |
| City                             | Des Moines       |           |       |   |
| State                            | Iowa             |           |       |   |
|                                  | REQUIRED         |           |       |   |
|                                  |                  | _         |       |   |
|                                  |                  |           | ,     |   |
|                                  |                  |           |       |   |
| <u> </u> Outline                 |                  | Finish \$ | PU    |   |

Revise Existing Client >

### Outline

• On the Outline screen select the screen to be modified then click on Go. Click on Preview to see the screen selected. Click on Find Screen to select a particular screen. Tips are shown at the bottom of the Outline screen.

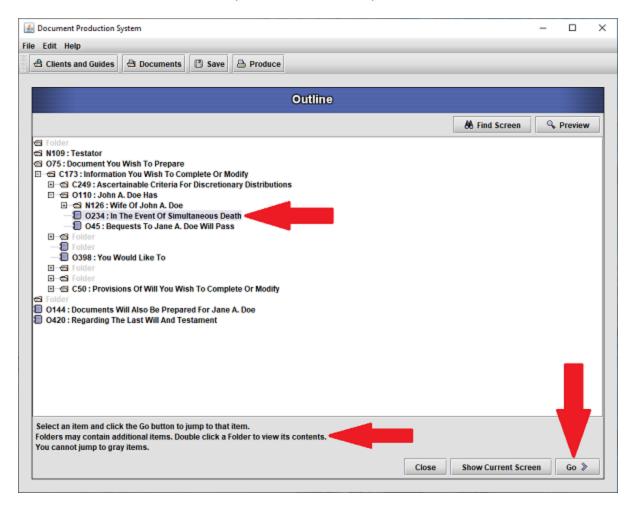

Revise Existing Client >

## **Produce Document**

- Click on Save to save this client file. Click on Produce to produce the document.
- You can also:
  - produce a document by opening it and clicking the Produce button on the toolbar or
  - produce from the Open Document window by selecting a document and clicking the Produce button.

| 🛃 Document Production Sy | ystem                                                                          | -        |          | × |
|--------------------------|--------------------------------------------------------------------------------|----------|----------|---|
| File Edit Help           |                                                                                |          |          |   |
| 🗠 Clients and Guides     | 🗄 Documents 📳 Save 💧 Produce                                                   |          |          |   |
|                          |                                                                                |          |          |   |
| Doe, John                |                                                                                | Will     | - 023    | 4 |
|                          | You have finished answering this document                                      |          |          | П |
| ( A B 1                  | ·                                                                              |          |          |   |
| & Back                   |                                                                                | Next     | <i>*</i> |   |
|                          |                                                                                |          |          |   |
|                          | Select an action, or use the back button<br>to continue editing your document. |          |          |   |
|                          |                                                                                |          |          |   |
|                          | 🕑 Save 🕒 Produce 🗊 Don't Save                                                  |          |          |   |
|                          |                                                                                |          |          |   |
|                          |                                                                                |          |          |   |
|                          | <b>T</b>                                                                       |          |          |   |
|                          |                                                                                |          |          |   |
|                          |                                                                                |          |          |   |
|                          |                                                                                |          |          |   |
|                          |                                                                                |          |          |   |
|                          |                                                                                |          |          |   |
|                          |                                                                                |          |          |   |
|                          |                                                                                |          |          |   |
|                          |                                                                                |          |          |   |
| So Outline               |                                                                                | Finish 🕽 | H        |   |
|                          |                                                                                |          |          |   |
|                          |                                                                                |          |          |   |

• When producing the document if some required information is missing this screen will appear. Click on Answer to complete the missing information on the selected screen.. The missing information will be filled with a Line, \*\*\*\*\*\* or ?????? as indicated. Click on Continue to produce the document.

| Missing Information                                                                                                    | $\times$ |
|----------------------------------------------------------------------------------------------------|----------|
| These screens in your document have not been answered.<br>If you want to answer a screen, click on it and select the Answer button.<br>Note: Some required fields used for calculations have been left blank. You<br>should examine your produced document to find these missing fields.<br>Screens: |          |
| N270.1.1 - Name Of Trust                                                                                                    |          |
| N280.1.1 - Name Of Original Trustee # 1 (Leave Blank If No More)                                                                                                    |          |
| N312.1.1 - Name Of Beneficiary # 1 (Leave Blank If No More)                                                                                                    |          |
| N439.1.1 - Age Of Decendant                                                                                                    |          |
| Answer                                                                                                    | -        |
| Select a method of filling in missing fields:                                                                                                    |          |
| ○ Lines ○ ***** ● <u>??????</u>                                                                                                    |          |
| Cancel > Continue                                                                                                    | е        |

• If a document which has missing information is produced, it will contain the method shown on the previous screen.

| Article VI<br>Bequest Of Residue                                                                                                    |  |  |  |  |  |  |
|----------------------------------------------------------------------------------------------------|--|--|--|--|--|--|
| I give, devise and bequeath the residue of my estate as follows:                                                                                                    |  |  |  |  |  |  |
| A. An amount equal to any exemption from generation skipping tax available<br>under Section 2631 of the Internal Revenue Code, as amended, reduced by any part of<br>the generation skipping exemption available to my estate under the Internal Revenue<br>Code which has been allocated to other transfers made by me, including other transfers<br>provided for in this Last Will And Testament, as follows: |  |  |  |  |  |  |
| B. All to John A. Doe Revocable Trust.                                                                                                    |  |  |  |  |  |  |
| C. Bequests pass to a beneficiary's heirs if he/she does not survive.                                                                                                    |  |  |  |  |  |  |
| D. The balance of the residue to the ??????? (hereinafter sometimes called a Residual Trust)                                                                                                    |  |  |  |  |  |  |
| Article VII                                                                                                    |  |  |  |  |  |  |
| I bequeath the assets of the ?????? to ??????, as Trustee, to be administered as follows:                                                                                                    |  |  |  |  |  |  |
| A. After this ?????? is established:                                                                                                    |  |  |  |  |  |  |
| B. After the death of my Wife, if she survives me:                                                                                                    |  |  |  |  |  |  |
| C. After the death of the survivor of myself and my Wife:                                                                                                    |  |  |  |  |  |  |
| D. Upon the death of the survivor of myself and my Wife, the Trustee shall divide the ?????? as follows:                                                                                                    |  |  |  |  |  |  |
| 1. All to ??????.                                                                                                    |  |  |  |  |  |  |

#### Why does it tell me my "document is empty" when I try to Produce it?

 You are probably working in an area that requires you to "check off" which documents or forms you would like to have Produced. Use the Outline to help you look for sections or screens where you can specify this information.

#### Why is my tax form printing out too small?

• Check your Acrobat Reader settings. Use File, Print and then check all three boxes in the middle on the right of the Print Window. You'll notice that one of these boxes says "Expand Small Pages To Paper Size".

Revise Existing Client >

## **Classic and Dark Look and Feel**

• On the login screen you can change the look and feel of DPS 8 between Classic Look and Dark Look by selecting File then Switch Look and Feel.

| Document Production System                | -                                         |   | × |
|-------------------------------------------|-------------------------------------------|---|---|
| File Edit Help                            |                                           |   |   |
| A Import Preparers Document               | s 📓 Save 🔈 Produce                        |   |   |
| Cogin                                     |                                           |   |   |
| Exit     Switch Look and Feel             | Login                                     |   |   |
| Switch Look and Feel                      |                                           |   |   |
| Document Product<br>Advanced Logic System | ion System                                |   |   |
| Preparer:                                 | Advanced Logic Systems                    | - |   |
| Password:                                 |                                           |   |   |
|                                           | Save Password                             |   |   |
|                                           | 🚯 New 🔉 🔉 Login                           |   |   |
|                                           | W norm v count                            | _ |   |
|                                           |                                           |   |   |
|                                           |                                           |   |   |
|                                           |                                           |   |   |
|                                           |                                           |   |   |
|                                           |                                           |   |   |
|                                           |                                           |   |   |
|                                           |                                           |   |   |
|                                           |                                           |   |   |
|                                           |                                           |   |   |
|                                           |                                           |   |   |
|                                           | Version 8.0.<br>Licensed until: 3/32/2040 |   |   |
|                                           | Licensed unit: 5/5/2040                   |   |   |
| L                                         |                                           |   |   |

#### **Classic Look**

Dark Look

| 🚠 Document Production System - 🗆 🗙 |                                           |      |   |  |  |  |
|------------------------------------|-------------------------------------------|------|---|--|--|--|
| File Edit Help                     |                                           |      |   |  |  |  |
| 📥 Clients and Guides 🛛 🖶 Documer   | ts 📑 Save 🎩 Produce                       |      |   |  |  |  |
|                                    |                                           |      |   |  |  |  |
|                                    | Login                                     |      |   |  |  |  |
|                                    |                                           |      |   |  |  |  |
| Document Production                | on System                                 |      |   |  |  |  |
| Preparer:                          | Advanced Logic Systems                    |      | T |  |  |  |
|                                    |                                           |      |   |  |  |  |
|                                    |                                           |      |   |  |  |  |
|                                    | in New_ → L                               | ogin | _ |  |  |  |
|                                    |                                           | ogin |   |  |  |  |
|                                    |                                           |      |   |  |  |  |
|                                    |                                           |      |   |  |  |  |
|                                    |                                           |      |   |  |  |  |
|                                    |                                           |      |   |  |  |  |
|                                    |                                           |      |   |  |  |  |
|                                    |                                           |      |   |  |  |  |
|                                    |                                           |      |   |  |  |  |
|                                    | Version 8.0.<br>Licensed until: 3/32/2040 |      |   |  |  |  |
|                                    |                                           |      |   |  |  |  |

Customize DPS >

# **Switch Preparer**

• After logging in you can switch preparers by selecting File then Switch Preparers.

| File Edit   Edit Help                                                                                                    | 4    | Document Production System                  |                          | - |        | × |
|----------------------------------------------------------------------------------------------------|------|---------------------------------------------|--------------------------|---|--------|---|
| Switch Preparer Switch Dok and FeeL.   Clents Open Client or Guide   Clents My Guides   Doc, Join Estate Planning   Test Test Client - Accounting   Test Client - Corporation Corporations   Test Client - Corporation Corporations   Test Client - Imployment Employment   Test Client - Income Taxes Income Taxes   Test Client - Probate Probate   Test Client - Real Estate Real Estate                                                                                                    | File | Edit Help                                   |                          |   |        |   |
| Switch Preparer Switch Dok and FeeL.   Clents Open Client or Guide   Clents My Guides   Doc, Join Estate Planning   Test Test Client - Accounting   Test Client - Corporation Corporations   Test Client - Corporation Corporations   Test Client - Imployment Employment   Test Client - Income Taxes Income Taxes   Test Client - Probate Probate   Test Client - Real Estate Real Estate                                                                                                    | ₽    | Import Preparers Documents 📳 Save 📥 Produce |                          |   |        |   |
| Cleants         Guides         My Guides           Dec, John         Estate Planning           Test         Charitable         Charitable           Test Client - Charitable         Charitable         Charitable           Test Client - Corporation         Corporations         Estate Planning           Test Client - Estate Planning         Estate Planning         Estate Planning           Test Client - Income Taxes         Income Taxes         Income Taxes           Test Client - Probate         Probate         Probate           Test Client - Real Estate         Real Estate         Real Estate                                                                                                    | <    |                                             |                          |   |        |   |
| Clients       Guides       My Guides         Doe, John       Estate Planning         Test       Accounting         Test Client - Comporation       Corporations         Test Client - Enployment       Enployment         Test Client - Locatitable       Corporations         Test Client - Icome Taxes       Income Taxes         Test Client - Probate       Probate         Test Client - Real Estate       Real Estate                                                                                                    | ۲    | Exit Onen Cli                               | ent or Guide             |   |        |   |
| Doe, John     Estate Planning       Test     Accounting       Test Client - Accounting     Charitable       Test Client - Charitable     Charitable       Test Client - Corporation     Corporations       Test Client - Entropyment     Entopyment       Test Client - Istate Planning     Entate Planning       Test Client - Istate Planning     Entate Planning       Test Client - Lettate Planning     Entate Planning       Test Client - LL C     Ltd. Liability Company       Test Client - LP Probate     Probate       Test Client - Real Estate     Real Estate                                                                                                    | <    | Switch Look and Feel                        | entorodide               |   |        |   |
| Test         Test Client - Accounting       Accounting         Test Client - Charitable       Charitable         Test Client - Corporation       Corporations         Test Client - Corporation       Employment         Test Client - Income Taxes       Income Taxes         Test Client - Income Taxes       Income Taxes         Test Client - Income Taxes       Income Taxes         Test Client - Income Taxes       Real Estate Planning         Test Client - Notate       Probate         Test Client - Real Estate       Real Estate                                                                                                    |      | Clients Guides My Guides                    |                          |   |        |   |
| Test Client - Accounting       Accounting         Test Client - Corporation       Corporations         Test Client - Employment       Employment         Test Client - Employment       Endowment         Test Client - Iconom Taxes       Income Taxes         Test Client - L LC       Ltd. Liability Company         Test Client - Probate       Probate         Test Client - Real Estate       Real Estate                                                                                                    |      | Doe, John                                   | Estate Planning          |   |        |   |
| Test Client - Charitable       Charitable         Test Client - Employment       Employment         Test Client - Estate Planning       Estate Planning         Test Client - Loc       Ltd. Liability Company         Test Client - L C       Probate         Test Client - Real Estate       Real Estate                                                                                                    |      |                                             |                          |   |        |   |
| Test Client - Corporation       Corporations         Test Client - Employment       Employment         Test Client - State Planning       Estate Planning         Test Client - Income Taxes       Income Taxes         Test Client - L L C       Ltd. Liability Company         Test Client - Probate       Probate         Test Client - Real Estate       Real Estate                                                                                                    |      |                                             |                          |   |        |   |
| Test Client - Employment       Employment         Test Client - Istate Planning       Estate Planning         Test Client - LL C       Income Taxes         Test Client - Probate       Probate         Test Client - Real Estate       Real Estate                                                                                                    |      |                                             |                          |   |        |   |
| Test Client - Estate Planning       Estate Planning         Test Client - Income Taxes       Income Taxes         Test Client - L1 C       Ltd. Liability Company         Test Client - Probate       Probate         Test Client - Real Estate       Real Estate                                                                                                    |      |                                             |                          |   |        |   |
| Test Client - Income Taxes     Income Taxes       Test Client - L L C     Ltd. Liability Company       Test Client - Probate     Probate       Test Client - Real Estate     Real Estate                                                                                                    |      |                                             |                          |   |        |   |
| Test Client - L L C     Ltd. Liability Company       Test Client - Probate     Probate       Test Client - Real Estate     Real Estate                                                                                                    |      |                                             |                          |   |        |   |
| Test Client - Real Estate Real Estate                                                                                                    |      |                                             |                          |   |        |   |
|                                                                                                    |      | Test Client - Probate                       | Probate                  |   |        |   |
| Transfer 🛆 Open                                                                                                    |      | Test Client - Real Estate                   | Real Estate              |   |        |   |
| Transfer 🕰 Open                                                                                                    |      |                                             |                          |   |        |   |
| Transfer 🕰 Open                                                                                                    |      |                                             |                          |   |        |   |
| Transfer 🗳 Open                                                                                                    |      |                                             |                          |   |        |   |
| Transfer 🛆 Open                                                                                                    |      |                                             |                          |   |        |   |
| Transfer 🛆 Open                                                                                                    |      |                                             |                          |   |        |   |
| Transfer 🛆 Open                                                                                                    |      |                                             |                          |   |        |   |
| Transfer 🛆 Open                                                                                                    |      |                                             |                          |   |        |   |
| Transfer 🛆 Open                                                                                                    |      |                                             |                          |   |        |   |
| Transfer 🛆 Open                                                                                                    |      |                                             |                          |   |        |   |
| Transfer 스 Open                                                                                                    |      |                                             |                          |   |        |   |
| Transfer 스 Open                                                                                                    |      |                                             |                          |   |        |   |
| Transfer 은 Open                                                                                                    |      |                                             |                          |   |        |   |
| Image: Delete     Refresh     B New     B Transfer     C Open                                                                                                    |      |                                             |                          |   |        |   |
| Image: Contract of the second second sec |      |                                             |                          |   |        |   |
| Transfer 🛆 Open                                                                                                    |      |                                             |                          |   |        |   |
|                                                                                                    |      | T Delete                                    | Refresh 🔒 New 🔒 Transfer |   | 🖻 Open |   |
|                                                                                                    | 1    |                                             |                          |   | _      | _ |

Customize DPS >

## **Firm Information**

• Click on **Edit then Firm Information** to enter the information regarding your firm. This will be used by some Documents to fill in the information on screens to save you typing.

| Firm Information |                          |        |          |      |       |  |   |  |
|------------------|--------------------------|--------|----------|------|-------|--|---|--|
| Firm name:       | Brown and Associates     |        |          |      |       |  |   |  |
| Address:         | Address: 558 28th Street |        |          |      |       |  |   |  |
| City:            | Des Moines               | State: | Iowa     | Zip: | 50312 |  | j |  |
| Phone:           | 515-282-7703             | Fax:   | 515-282- | 7706 |       |  | ] |  |
| Tax ID:          | 12-3456789               |        |          |      |       |  |   |  |
|                  |                          |        |          |      |       |  |   |  |

Customize DPS >

#### Preferences

- The preferences dialog allows you to change settings related to your preparer. To access it, select Preferences from the Edit menu. The preferences dialog is divided into two sections, **Document** and **General**.
- Document Tab
- Click on Edit then Preferences then Document tab to set how your documents will be formatted. Certain DPS 8 documents (such as forms) will change this formatting if needed.
  - The document tab lets you change default document formatting settings. You can change the page size and layout, margins, and fonts. Documents, including forms, may override your font settings.
    - **Page** designates your default page size and orientation.
    - Margins designates your default page margins in inches.
    - Fonts designates your default fonts, justification, and line spacing.

| Preferences ×     |                  |      |     |        |  |  |
|-------------------|------------------|------|-----|--------|--|--|
| Preferences       |                  |      |     |        |  |  |
| 🖨 Document        | 🗄 Gene           | eral |     |        |  |  |
| Page              |                  |      |     |        |  |  |
| Portrait          |                  |      | 1.0 |        |  |  |
| C Landscape       |                  |      |     |        |  |  |
| Size: LETTER      | Size: LETTER -   |      |     |        |  |  |
|                   |                  |      | 1.0 |        |  |  |
| Fonts             |                  |      |     |        |  |  |
| Default font:     | Times            |      |     | -      |  |  |
| Default size:     | Times            |      |     |        |  |  |
| Justification:    | Arial<br>Courier |      |     |        |  |  |
| Line spacing: 1.0 |                  |      |     |        |  |  |
|                   |                  |      |     |        |  |  |
|                   |                  |      |     |        |  |  |
|                   | H                | lelp | ОК  | Cancel |  |  |

- Click on Edit then Preferences then General tab to set the way DPS 8 will work.
- General Tab

- The general tab contains miscellaneous settings and lets you change your preparer name or set a password.
  - Show button labels enables or disables labels on the toolbar buttons
  - **Show screen numbers** displays screen numbers as you are answering a document. The screen numbers show in the upper right portion of the blue title bar. This is mainly used for support purposes.
  - **Default renderer** lets you choose a default document renderer. By default it is set to "Prompt," which causes DPS 8 to ask you each time you produce a document. You can leave it on Prompt, or set it to your preferred document format.
  - Save temp file -- DPS 8 automatically saves a temporary client file every 10 screens. You can increase or decrease the saving frequency here. This protects you from losing work in the event that DPS 8 exits unexpectedly.
  - Change Name allows you to change your preparer name.
  - Change Password allows you to set a password that must be entered before you login.
  - Missing field text -- Any text you enter here will be used when a document contains information you have not yet entered.
- We suggest that the General tab be filled in as shown below.

| Preferences X              |                                                                            |            |        |  |  |  |
|----------------------------|----------------------------------------------------------------------------|------------|--------|--|--|--|
| Pre                        | ferenc                                                                     | es         |        |  |  |  |
| 🕒 Document 📲               | General                                                                    |            |        |  |  |  |
| ✓ Show button labels       |                                                                            |            |        |  |  |  |
| ✓ Show screen numbers      |                                                                            |            |        |  |  |  |
| ✓ Sort by Area             |                                                                            |            |        |  |  |  |
| Default renderer: Prompt 👻 |                                                                            |            |        |  |  |  |
| Save temp fil              | Adobe Acrobat (PDF)<br>Microsoft Word (RTF)<br>WordPerfect (WPD)<br>Prompt |            |        |  |  |  |
| Change Name                | (                                                                          | Change Pas | ssword |  |  |  |
| Missing field text: ?????? |                                                                            |            |        |  |  |  |
|                            | Help                                                                       | ОК         | Cancel |  |  |  |

Customize DPS >

## **Working with Guides**

- When you create a new document, you are asked to choose the guide that most closely reflects the document you want. A guide is a set of default answers which can be changed if necessary. Using a guide will improve your efficiency substantially because most of the information DPS 8 needs is already entered. If everything on a screen is correct, all you have to do is click on Next. Thus, it takes very little time to create a new document when you use a guide that contains the correct information. You can select "None" if you do not want to use any of the guides listed.
  - The **Guides Tab** displays the names of guides that are available to any preparer. A large variety of guides are provided with DPS 8.

| Document Production System                                                 |               | -                                                                                                    |           | 3 |
|----------------------------------------------------------------------------|---------------|----------------------------------------------------------------------------------------------------|-----------|---|
| e Edit Help                                                                |               |                                                                                                    | _         | - |
| A Clients and Guides Documents Save A Produce                              |               |                                                                                                    |           |   |
|                                                                            |               |                                                                                                    |           |   |
| Base Document On                                                           |               |                                                                                                    |           |   |
| Guides My Guides Clients                                                   |               |                                                                                                    |           |   |
| None                                                                       |               |                                                                                                    |           |   |
| Married - Codicil                                                          |               |                                                                                                    |           |   |
| Married - Codicil If No Federal Estate Tax                                 |               |                                                                                                    |           |   |
| Married - Contingent Trust Will                                            |               |                                                                                                    |           |   |
| Married - Marital Trust M/D Will                                           |               |                                                                                                    |           |   |
| Married - Outright Bequest M/D Will                                        |               |                                                                                                    |           |   |
| Married - Pour Over Will<br>Married - QTIP M/D Will                        |               |                                                                                                    |           |   |
| Married - QTIP M/D Will<br>Married - Reverse QTIP Generation Skipping Will |               |                                                                                                    |           |   |
| Married - Keverse One Generation Skipping with<br>Married - Simple Will    |               |                                                                                                    |           |   |
| Single - Family Trust Will                                                 |               |                                                                                                    |           |   |
| Single - Generation Skipping Will                                          |               |                                                                                                    |           |   |
| Single - Pour Over Will                                                    |               |                                                                                                    |           |   |
| Single - Simple Will                                                       |               |                                                                                                    |           |   |
|                                                                            |               |                                                                                                    |           |   |
|                                                                            |               |                                                                                                    |           |   |
|                                                                            |               |                                                                                                    |           |   |
|                                                                            |               |                                                                                                    |           |   |
|                                                                            |               |                                                                                                    |           |   |
|                                                                            |               |                                                                                                    |           |   |
|                                                                            |               |                                                                                                    |           |   |
|                                                                            |               |                                                                                                    |           |   |
|                                                                            |               |                                                                                                    |           |   |
|                                                                            |               |                                                                                                    |           |   |
|                                                                            |               |                                                                                                    |           |   |
|                                                                            |               |                                                                                                    |           |   |
|                                                                            |               |                                                                                                    |           |   |
| T Delete                                                                   | D. Dropartice | Back     Back     Back | - Pa Oren |   |
| The Delete                                                                 | D> Properties | S Back                                                                                                    | 🗄 Oper    | - |

The Clients Tab displays a list of the client files already created by the current preparer. You may use any of
these client files as a guide for a new document. If your current requirements closely match some previous
work, using the previous client file as a guide provides you with a custom guide. This technique is particularly
useful when creating Estate Planning documents for a spouse.

| A Document Production System                      |              | -    | - 1 |      | × |
|---------------------------------------------------|--------------|------|-----|------|---|
| File Edit Help                                    |              |      |     |      |   |
| 🗄 Clients and Guides 🖨 Documents 📑 Save 🚵 Produce |              |      |     |      |   |
|                                                   |              |      |     |      | _ |
| Base Document On                                  |              |      |     |      |   |
| Guides My Guides Clients                          |              |      |     |      |   |
| None                                              |              |      |     |      |   |
| Test Client - Estate Planning (10 Documents)      |              |      |     |      |   |
| Delete                                            | D Properties | Sack | а   | Open |   |

• The number of documents contained in the previous client is shown in parantheses. Select which documents which should be used as guides for this client.

| Select Documents To Be Included           | ×     |
|-------------------------------------------|-------|
| Use this guide for these other documents: |       |
| Miscellaneous Documents                   | -     |
| ☑ Gift Tax Return                         | 20000 |
| Revocable Trust                           |       |
| ☑ Split Dollar Agreements                 | -     |
| Cancel >> Select                          |       |

- The **My Guides** Tab displays guides that were created by the current preparer and are only available to the current preparer. A guide is created in much the same way as a document. One difference is that information specific to a client, such as names and addresses, is left blank. The second difference is a strategy that involves answering some questions several different ways so that you are permitted to answer sets of later questions, which are shown only under specific conditions. For example, you might want to create a guide for producing a Will for a married person whose assets fall below \$11,000,000. You might want to provide for the spouse to receive the lesser of the Optimum Marital Deduction or 50% of the Adjusted Gross.
  - You can create your own custom guides for DPS 8. One reason to do this would be to edit in the names and addresses of the people who witness Will executions for the office.
  - To do this, first log in. Instead of selecting a client to open, switch to the Guides tab. Right click on any guide

that you would like to add the names to and choose Add to My Guides.

• When you're done selecting guides to work with, switch tabs to My Guides. Select each guide in turn, Open it and edit in the names/addresses then Save. The names will pre-populate whenever you use your guide and you can erase if someone is going to be gone on the day the Will is executed.

\_

#### Customize DPS >

### **Preparers**

- Preparers represent different users of the same installation of DPS 8. When starting DPS 8 you must login by selecting your preparer from the list.
- To Add a Preparer
  - To add a preparer, click New. DPS 8 will prompt you for the name and create the preparer.

| Document Production System     | 1                                         | -       |   | × |
|--------------------------------|-------------------------------------------|---------|---|---|
| File Edit Help                 |                                           |         |   |   |
| 📤 Clients and Guides 🛛 📥       | Documents Save Produce                    |         |   |   |
|                                |                                           |         |   |   |
|                                | Login                                     |         |   |   |
|                                |                                           |         |   |   |
| Document Pro<br>Advanced Logic | oduction System<br><sub>Systems</sub>     |         |   |   |
| Preparer:                      | Advanced Logic Systems                    |         | ¥ |   |
| Password:                      |                                           |         |   |   |
|                                | Save Password                             |         |   |   |
|                                | 🚯 New                                     | > Login |   |   |
|                                |                                           |         |   |   |
|                                | Version 8.0.<br>Licensed until: 3/32/2040 |         |   |   |
|                                |                                           |         |   |   |

|                                  | Documents Save Aroduce                                                  |         |   |
|----------------------------------|-------------------------------------------------------------------------|---------|---|
|                                  | Login                                                                   |         |   |
| Document Pro<br>Advanced Logic S | oduction System<br>Systems                                              |         |   |
| Preparer:                        | Advanced Logic Systems                                                  |         | • |
| Password:                        | Save Password  New Preparer  Enter preparer name:  Sam Smith  OK Cancel | > Login |   |
|                                  | Version 8.0.<br>Licensed until: 3/32/2040                               |         |   |

• To create a password for a preparer login as that preparer and **click on Edit then Preferences then General tab then Change Password**. Leave Old Password blank and enter the new password both places where indicated. The name of the Preparer can also be changed by **clicking on Change Name**.

| Preferences         |             |           | ×      |
|---------------------|-------------|-----------|--------|
| Pre                 | ference     | es.       |        |
| 🕒 Document 📑        | General     |           |        |
| Show button label   | s           |           |        |
| Show screen num     | bers        |           |        |
| Sort by Area        |             |           |        |
| Default renderer:   | Prompt      |           | •      |
| Save temp fi        | le every 10 | scree     | ens    |
| Change Name         | C           | hange Pas | sword  |
| Missing field text: | ??????      |           |        |
|                     | Help        | OK        | Cancel |
| Change Password     |             |           | ×      |
| Old password:       |             |           |        |
| New password:       | ****        |           |        |
| Repeat password:    | ****        |           |        |
| Change              |             | Can       | cel    |

• To delete a Preparer or remove the Password of a Preparer **click on Edit then Preparers.** Enter the Master Password then select the Preparer. That Preparer can then be deleted or the Password of that Preparer can be cleared.

| Document Production System                   |         |        | -          | - 0        | 1 > |
|----------------------------------------------|---------|--------|------------|------------|-----|
| File Edit Help                               |         |        |            |            |     |
| 🛃 🗄 Preferences   Documents 🖾 Save 🚔 Produce |         |        |            |            |     |
| & Preparers                                  |         |        |            |            |     |
| Firm Information Open Client or Guide        |         |        |            |            |     |
|                                              |         |        |            |            |     |
| Clients Guides My Guides                     |         |        |            |            |     |
|                                              |         |        |            |            |     |
|                                              |         |        |            |            |     |
|                                              |         |        |            |            |     |
|                                              |         |        |            |            |     |
|                                              |         |        |            |            |     |
|                                              |         |        |            |            |     |
|                                              |         |        |            |            |     |
|                                              |         |        |            |            |     |
|                                              |         |        |            |            |     |
|                                              |         |        |            |            |     |
|                                              |         |        |            |            |     |
|                                              |         |        |            |            |     |
|                                              |         |        |            |            |     |
|                                              |         |        |            |            |     |
|                                              |         |        |            |            |     |
|                                              |         |        |            |            |     |
|                                              |         |        |            |            |     |
|                                              |         |        |            |            |     |
| T Delete                                     | Refresh | 2. New | 🖄 Transfer | <b>a</b> 0 | nen |
| Ta Delete                                    | Wellean | Et uew | 2 Hansiel  |            | hau |

#### 🚯 Document Production System

– 🗆 🛛

| Master Password X<br>THE SAME AND AND AND AND AND AND AND AND AND AND |  |
|-----------------------------------------------------------------------|--|
|                                                                       |  |

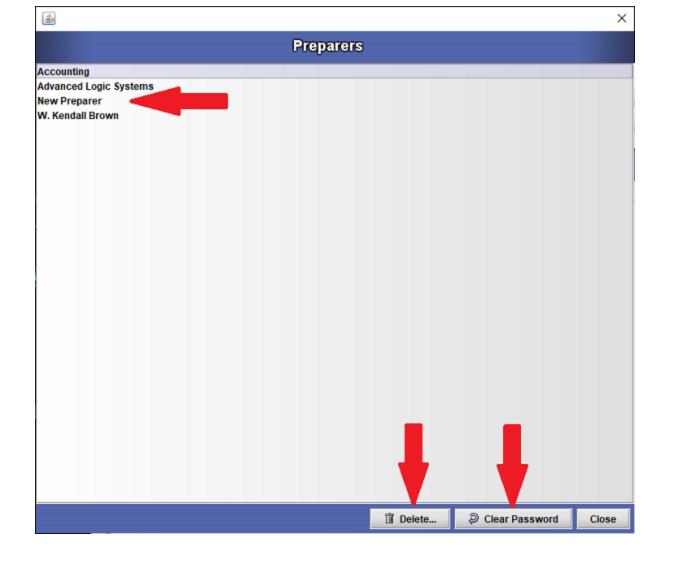

Customize DPS >

# **View DPS Help**

• After logging in you can view the DPS 8 Help by selecting Help then View DPS Help. The DPS 8 Help file will be displayed as a PDF and can be navigated using the Bookmarks shown on the left.

| File       Exter PNL         Change Master Password       Open Document         Change Master Password       Open Document         Bytaws (Answered)       Bytaws (Answered)         Miscelianeous Documents (Answered)       Miscelianeous Documents (Answered)         Miscelianeous Documents (Answered)       Securities (Answered)         Your Documents (Answered)       Your Documents (Answered)         Your Documents (Answered)       Securities (Answered)         Your Documents (Answered)       Securities (Answered)         Detet.       Dependence                                                                                                    | Cocument Production System |             | -    | - 🗆   | ×    |
|----------------------------------------------------------------------------------------------------|----------------------------|-------------|------|-------|------|
|                                                                                                    |                            |             |      |       |      |
| Open Document           Change Master Password         Open Document           Antice S of Incorporation (Answered)         Bylaws (Answered)           Bylaws (Answered)         Gene Documents (Answered)           Minutes (Answered)         Securities (Answered)           Securities (Answered)         Your Documents (Answered)                                                                                                    | A Clie 🛈 View DPS Help     |             |      |       |      |
| Change Master Password     Open Document       Chrorations     Articles Of Incorporation (Answered)       Bytwis (Answered)     Client Communications (Answered)       Minutes (Answered)     Minutes (Answered)       Scientifies (Answered)     Your Documents (Answered)       Your Documents (Answered)     Your Documents (Answered)                                                                                                    |                            |             |      |       |      |
| Articles Of Incorporation (Answered) Bylaws (Answered) Client Communications (Answered) Miscelianeous Documents (Answered) Securities (Answered) Your Documents (Answered)                                                                                                    | Onon Doormont              |             |      |       |      |
| Bylaws (Answered)     Client Communications (Answered)     Minutes (Answered)     Securities (Answered)     Securities (Answered)     Your Documents (Answered)                                                                                                    |                            |             |      |       |      |
| Client Communications (Answered) Minutes (Answered) Securities (Answered) Your Documents (Answered)                                                                                                    |                            |             |      |       | - 11 |
| Miscelianeous Documents (Answered) Securities (Answered) Your Documents (Answered)                                                                                                    |                            |             |      |       | - 11 |
| Miscellaneous Documents (Answered) Securities (Answered) Your Documents (Answered)                                                                                                    |                            |             |      |       | - 11 |
| Vour Documents (Answered)                                                                                                    |                            |             |      |       | - 11 |
|                                                                                                    | Securities (Answered)      |             |      |       | - 11 |
| Delete ☐ Produce 《 Back ☐ Open                                                                                                    | Your Documents (Answered)  |             |      |       | - 11 |
| Delete ☐ Produce 《 Back                                                                                                    |                            |             |      |       | - 11 |
| Delete Back                                                                                                    |                            |             |      |       | - 11 |
| Delete Back                                                                                                    |                            |             |      |       | - 11 |
| I Delete Beck                                                                                                    |                            |             |      |       | - 1  |
| ☑ Delete ③ Properties ⑤ Properties ⑤ Properties ⑤ Produce 《 Back                                                                                                    |                            |             |      |       | - 1  |
| ☑ Delete ③ Produce 《 Back                                                                                                    |                            |             |      |       | - 11 |
| ☑ Delete ③ Properties ⑤ Properties ⑤ Produce 《 Back                                                                                                    |                            |             |      |       | - 1  |
| I Delete Beck                                                                                                    |                            |             |      |       | - 1  |
| Delete     Delete     Delete     Delete     Delete     Delete     Delete     Delete     Delete     Delete     Delete                                                                                                    |                            |             |      |       | - 1  |
| Delete     Delete     Delete     Delete     Delete     Delete     Delete     Delete     Delete     Delete     Delete                                                                                                    |                            |             |      |       | - 1  |
| Delete     Delete     Delete |                            |             |      |       | - 1  |
| Delete     Delete     Delete |                            |             |      |       | - 1  |
| Delete     Delete     Delete |                            |             |      |       | - 11 |
| Delete     Delete     Delete     Delete     Delete     Delete     Delete     Delete     Delete     Delete     Delete     Delete                                                                                                    |                            |             |      |       | - 1  |
| 🗊 Delete 🕒 Produce 💰 Back 🖨 Open                                                                                                    |                            |             |      |       |      |
|                                                                                                    | T Delete                   | . 🕒 Produce | Sack | 🗄 Ope | n    |

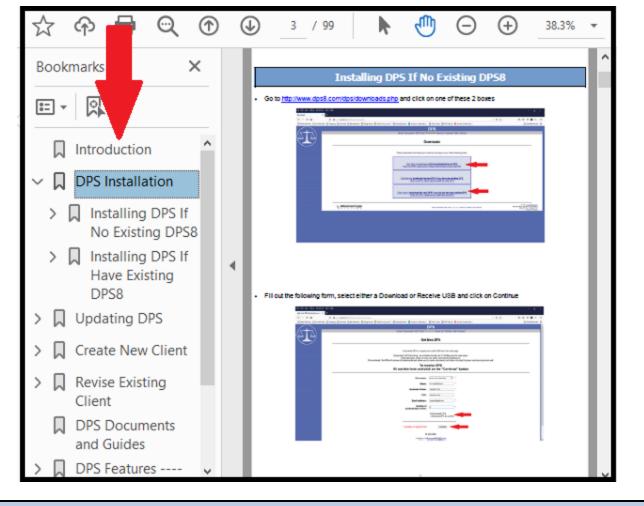

#### Customize DPS >

## **Export DPS Client Files**

• On the Open Client or Guide screen click on Transfer to start the export.

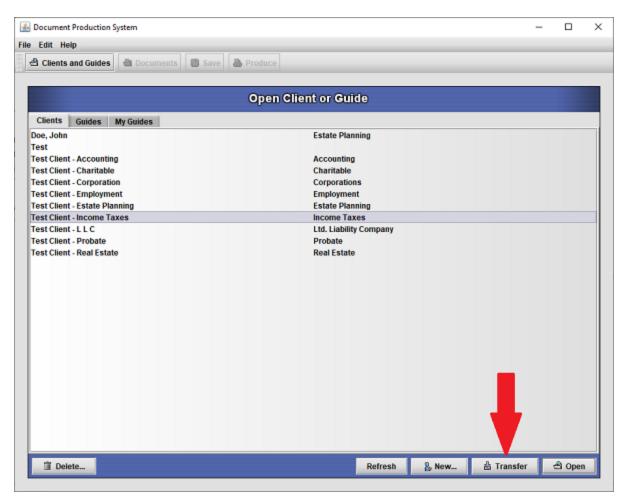

• On the Transfer Client screen click on Select to select where your client(s) are to be exported. Navigate to the correct folder (in this case the Desktop.) The default location for the export is the clientExport folder in your DPS 8 folder.

|                                                                               |                         | Transfer Client           | 15                |   |
|-------------------------------------------------------------------------------|-------------------------|---------------------------|-------------------|---|
|                                                                               | 🗆 Import 🕷              | Export File: C:Usersikend | eDesktop 🔄 Select |   |
| Test Client - Charitable<br>Test Client - Corporation                         |                         |                           |                   |   |
| Test Client - Estate Planning<br>Test Client - Employment                     | 🛃 Open                  |                           | >                 |   |
| Test Client - Income Taxes<br>Test Client - Accounting<br>Test Client - L L C | Look ja: 📑 Deskto       | p                         | • # # = ## ==     |   |
| Test Client - Probate                                                         | 3.4 emails              | CPS Tools                 | Cther Programs    |   |
| Test Client - Real Estate<br>Test                                             | Advanced Logic S        | ystems T From Office      | Zan<br>Downloada  | _ |
| Doe, John                                                                     | Desktop                 | Kendali 📑 Kevin           | Downloads         |   |
|                                                                               | DPS                     | 🗂 Linda                   |                   |   |
|                                                                               | DPS Help_files          | C OLD MODULES             |                   |   |
|                                                                               | DPS matters             | 1 Other                   |                   |   |
|                                                                               | Folder game: C:Use      | rsiken da/Desktop         |                   |   |
|                                                                               | Files of Type: All File | MS                        | -                 |   |
|                                                                               |                         |                           | Open Cancel       | • |
|                                                                               |                         |                           | open concer       |   |

• Select the client(s) to be exported. One or more clients can be selected. Click on Copy to export the selected clients or on Copy All to export all of the clients.

| Document Production System                               |      | -             |     | ×  |
|----------------------------------------------------------|------|---------------|-----|----|
| File Edit Help                                           |      |               |     |    |
| 省 Clients and Guides 🚔 Documents 📳 Save 🚔 Produce        |      |               |     |    |
|                                                          |      |               |     |    |
| Transfer Clients                                         |      |               |     |    |
| 🔿 Import 💿 Export File : C:IUsers\kenda\Desktop 🥣 Select |      |               |     |    |
| Test Client - Charitable                                 |      |               |     | 11 |
| Test Client - Corporation                                |      |               |     |    |
| Test Client - Estate Planning                            |      |               |     |    |
| Test Client - Employment                                 |      |               |     |    |
| Test Client - Income Taxes Test Client - Accounting      |      |               |     |    |
| Test Client - Accounting                                 |      |               |     | 11 |
| Test Client - Probate                                    |      |               |     |    |
| Test Client - Real Estate                                |      |               |     |    |
| Test                                                     |      |               |     |    |
| Doe, John                                                |      |               |     |    |
|                                                          |      |               |     |    |
|                                                          |      |               |     |    |
|                                                          |      |               |     |    |
|                                                          |      |               |     |    |
|                                                          |      |               |     |    |
|                                                          |      |               |     |    |
|                                                          |      |               |     |    |
|                                                          |      |               |     |    |
|                                                          |      |               |     |    |
|                                                          |      |               |     |    |
|                                                          |      |               |     |    |
|                                                          |      |               |     |    |
|                                                          |      |               |     |    |
|                                                          |      |               |     |    |
| ເງິງ Copy All                                            | Copy | ≪ Be          | ck  |    |
| 43 COPY All                                              | Coby | _ <b>№</b> B6 | ICK |    |
|                                                          |      |               |     | _  |

• The selected client(s) will be exported and put in a file called client.db That file can be emailed or copied to another location as desired. This file can be saved as a backup of your client files.

|                                                                                                    | Transfer Clients                              |  |
|----------------------------------------------------------------------------------------------------|-----------------------------------------------|--|
|                                                                                                    | ◯ Import                                      |  |
| Test Client - Charitable<br>Test Client - Corporation<br>Test Client - Estate Planning<br>Test Client - Employment<br>Test Client - Income Taxes<br>Test Client - Accounting |                                               |  |
| Test Client - L L C<br>Test Client - Probate<br>Test Client - Real Estate<br>Test<br>Doe, John                                                                               | Copying Clients<br>Test Client - Income Taxes |  |

#### File Managment >

### **Import DPS Client Files**

• On the Open Client or Guide screen click on Transfer to start the import.

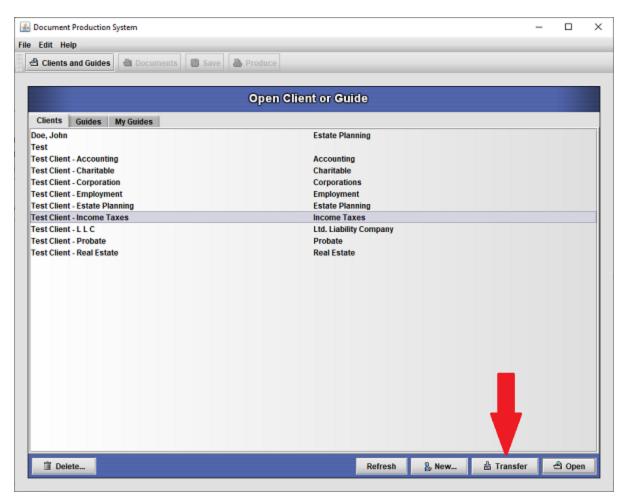

• To import client(s) place the client.db file in the folder selected at the top of this screen. When Import is selected the clients in that file will be shown. Select one or more clients then click on Copy to import the selected clients or on Copy All to import all of the clients.

| Document Production System                  |                                    |             | - |      | ×   |
|---------------------------------------------|------------------------------------|-------------|---|------|-----|
| Edit Help                                   |                                    |             |   |      |     |
| 🖞 Clients and Guides 🛛 🖶 Documents 🖉 Save 👗 |                                    |             |   |      |     |
|                                             |                                    |             |   |      |     |
|                                             | Transfer Clients                   |             |   |      |     |
|                                             | indianal offentia                  |             |   |      |     |
| Import 🔿 E                                  | xport File: C:/Users\kenda\Desktop | 🖼 Select    |   |      |     |
| Test Client - Corporation                   |                                    |             |   |      | ור  |
| Test Client - Estate Planning               |                                    |             |   |      |     |
| Test Client - Employment                    |                                    |             |   |      | -11 |
| Test Client - Income Taxes                  |                                    |             |   |      |     |
| Test Client - Accounting                    |                                    |             |   |      |     |
|                                             |                                    |             |   |      |     |
|                                             |                                    |             |   |      |     |
|                                             |                                    |             |   |      |     |
|                                             |                                    |             |   |      |     |
|                                             |                                    |             |   |      |     |
|                                             |                                    |             |   |      |     |
|                                             |                                    |             |   |      |     |
|                                             |                                    |             |   |      |     |
|                                             |                                    |             |   |      |     |
|                                             |                                    |             |   |      |     |
|                                             |                                    |             |   |      |     |
|                                             |                                    |             |   |      |     |
|                                             |                                    |             |   |      |     |
|                                             |                                    |             |   |      |     |
|                                             |                                    |             |   |      |     |
|                                             |                                    | _           |   |      |     |
|                                             |                                    |             |   |      |     |
|                                             |                                    |             |   |      |     |
|                                             |                                    |             |   |      |     |
|                                             |                                    |             |   |      |     |
|                                             |                                    |             | , |      |     |
|                                             |                                    |             |   |      |     |
|                                             |                                    |             |   |      |     |
| lients copied.                              |                                    | Copy All Co |   | Back |     |

## File Managment >

# **Client File ID**

• To find the ID Number for a client, right mouse click on the Client's name on the Open Client or Guide screen then select Properties:

| Document Production System                                                |                                  |                                             |       | _          | - 🗆    | ×   |
|---------------------------------------------------------------------------|----------------------------------|---------------------------------------------|-------|------------|--------|-----|
| File Edit Help                                                            |                                  |                                             |       |            | _      |     |
| 🕾 Clients and Guides 🖨 Documents                                          | Save Produce                     |                                             |       |            |        |     |
|                                                                           |                                  |                                             |       |            |        |     |
|                                                                           | Open Clien                       | t or Guide                                  |       |            |        |     |
| Clients Guides My Guides                                                  |                                  |                                             |       |            |        |     |
| Doe, John<br>Test<br>Test Client - Accounting<br>Test Client - Charitable |                                  | Estate Planning<br>Accounting<br>Charitable |       |            |        |     |
| Test Client - Corporation                                                 | A Open Test Client - Corporation | prporations                                 |       |            |        |     |
| Test Client - Employment<br>Test Client - Estate Planning                 | T Delete                         | mployment<br>state Planning                 |       |            |        |     |
| Test Client - Income Taxes                                                | 逾 Add to My Guides               | come Taxes                                  |       |            |        |     |
| Test Client - L L C<br>Test Client - Probate                              | Properties                       |                                             |       |            |        |     |
| Test Client - Real Estate                                                 |                                  | Real Estate                                 |       |            |        |     |
|                                                                           |                                  |                                             |       |            |        |     |
| 1 Delete                                                                  |                                  | Refresh                                     | & New | 쉽 Transfer | ් Oper | a 🗌 |
|                                                                           |                                  |                                             |       |            |        | _   |

• The ID Number for the client is shown at the bottom of the Client Properties screen. It can be copied to the Clipboard by double clicking on it and then pasted into a DPS 8 screen or Note Pad as needed.

| Clients Guides My Guides                                                                                                    | Open Client or Guide                                                                                                    |  |
|----------------------------------------------------------------------------------------------------|----------------------------------------------------------------------------------------------------|--|
| Doe, John<br>Test<br>Test Client - Accounting<br>Test Client - Charitable                                                                                                    | Client Properties                                                                                                    |  |
| Test Client - Corporation<br>Test Client - Employment<br>Test Client - Estate Planning<br>Test Client - Income Taxes<br>Test Client - L C<br>Test Client - L C<br>Test Client - Probate<br>Test Client - Real Estate | Name:       Test Client - Corporation         State:       15: Iowa         Comment:       Image: Comment - Corporation         ID:       effb5ffc-abfc-49c0-94d4-8086c80538fd         Update       Cancel |  |

DPS Tips >

## **DPS Screens**

- As you enter information, you may notice DPS 8 using four different types of input screens:
  - T (Text) Screen accepts anything that you type and copies it into your document exactly as entered. You can enter as much text as you want. If you have the text in a word processing document, you can copy and paste it onto a T screen.
  - N (Name/Data) Screen is merely a blank for you to fill.
    - DPS 8 will automatically format your answer. For example, DPS 8 will insert dashes in I.D. numbers, change 1000 to 1,000 and insert a dollar sign in front of monetary amounts.
    - DPS 8 verifies that correct information has been entered. For example, if you are required to enter a numeral as an answer, DPS 8 will check that you have in fact entered a numeral.
    - If you enter information in all lower case letters, DPS 8 will change the capitalization to have a capital letter at the beginning of each word. If you enter any upper letters, DPS 8 will not change the capitalization.
    - If a particular piece of information has been entered for this client in through another document, it is automatically inserted in this document. Any changes to this shared information in one document will also change the information in the other document.
    - After a field that should contain a name, you will find a button that will bring up the name lookup dialog.
    - DPS 8 keeps a list of all of the names previously entered in this clients files. You can use the name lookup feature to fill in a name by clicking on the button to the right of the input line requiring a name.
  - O (Option Button) Screen provides you with a selection and requires you to choose one item.
  - C (Check Box) Screen allows you to check any/all option(s) that are relevant to your document.

DPS Tips >

# **Problems Producing**

- Why does it tell me my "document is empty" when I try to Produce it?
  - You are probably working in an area that requires you to select which documents or forms you would like to Produce. Use the Outline to help you look for sections or screens where you can specify this information.
- Why is my tax form printing out too small?
  - Check your Acrobat settings. Select File, Print and then check all three boxes in the middle on the right of the Print Window. You'll notice that one of these boxes says "Expand Small Pages To Paper Size".

DPS Tips >

# **Problems With Totals In Death Tax Returns**

#### • Why are my totals double what they should be?

- When creating a 706 or other Death Tax Form, there are two different ways of entering assets.
  - You can create the schedule using DPS 8 by entering information describing the applicable assets and allow DPS 8 to total the combined value and transfer it to the cover pages as needed, and/or
  - You can use a screen entitled Totals From Attached and merely tell DPS 8 the totals from schedules that you have created outside of DPS 8. DPS 8 will transfer this value to the cover pages.
- A common mistake is to enter everything and sum it under Totals From Attached. That makes the value used on the 706 exactly double what it should be. If you have made this mistake, you will need to go to outline, identify and change to zero amount on the Attached Schedules, as they are redundant values.

DPS Tips >

## **Transfer Estate Planning Clients to Probate**

- To transfer client information from a DPS 8 Estate Planning client to a new Probate client:
  - Get the exact name of the Estate Planning client. Right click on the client file on the Open Client screen and select Properties. Select the client name (example: Doe, John) and hold down the control key while pressing the C key. That will put the exact client name into your paste buffer.
  - Create and Open a new Probate client.
  - Select Probate as the area of law and Copy From Estate Planning as the document.
  - On the first screen, hold down the control key while pressing the V key and you will paste the file name into the blank provided.
  - Choose Next, Next and Save and your Probate client will be ready for use. Selecting Produce will create the following report:

| The following information<br>into this Probate file T                                                                             | n has been copied from the Estate Planning file Doe, John<br>est for John A. Doe, deceased: |
|----------------------------------------------------------------------------------------------------|---------------------------------------------------------------------------------------------|
| Name of Decedent:<br>Street of Decedent:<br>City of Decedent:<br>State of Decedent:<br>Gender of Decedent:<br>Spouse of Decedent: | 100 Main Street<br>Des Moines<br>Iowa<br>male                                               |
| Heir 1:                                                                                                    | Sam J. Doe                                                                                  |
| Heir 2:                                                                                                    | Our Child, Sam J. Doe<br>Our Child<br>1.0, October 1, 2008 10-1-08                          |
|                                                                                                    |                                                                                             |
|                                                                                                    |                                                                                             |

#### DPS Tips >

# **Special Needs Trust**

- For a "Special Needs Trust", use DPS 8 to produce a Will, Revocable Trust or Irrevocable Trust. Produce the document as either a Word or WordPerfect file and make necessary additions and/or changes in the word Processor.
- Make sure there are no graphics in the document to be produced. See Documents With Graphics

DPS Tips >

# **Estate Planning Suggestions**

## How to Make Estate Planning Documents from Estate Planning Diagram

- This suggestion will show you how to prepare estate planning documents, including a Diagram, quickly and efficiently.
- The Diagram is produced first.
  - All answers in the Diagram screens are automatically linked to the screens in the other estate planning documents, including Will, Revocable Trust, Powers, etc.
  - Log in to DPS 8
    - Create a new Client
    - Select Estate Planning as the Area of Law
    - Select Diagrams For Clients as the Document
    - Select the appropriate Guide
    - Enter all required information on all of the screens
    - Produce the Diagram
    - When you produce the Diagram, DPS 8 will remind you if there are still areas that still need information
    - Produce the Diagram before changing box sizes
    - Change size of boxes. Sizes are in 1/100 of inch
    - You may produce the Diagram unlimited times using the Produce button until the box sizes are correct
  - Once the Diagram is complete you can produce the estate planning documents
    - Select the document, such as Will, Powers Of Attorney, etc.
    - Press Next through a few screens
    - Make sure all boxes are checked on the screen which asks what you want to change
    - Select Produce to produce the Will
    - The Will can be produced as a PDF or as a word processing file
    - Select a word processing format if you need to make minor changes in the provisions of the Will

## • How to Create a Spouse's Will Using Some of The Information Contained in a DPS 8 Client File

- This suggestion will show you how to create a spouse's Will, Jane P. Doe, which contains some of the information in the first spouse's Will, John E. Doe.
  - When creating John E. Doe's Will
    - Near the end of entering information in John E. Doe's Will, indicated that a Will will be created for his spouse.
    - The last page of John Doe's Will shows the ID number of the client file for John E. Doe. This will be entered when you prepare the Will for Jane P. Doe.
  - Create a new Client for Jane P. Doe.
    - Open the Jane P. Doe client, selecting Estate Planning as the Area of Law and Will as the document.
    - Select the appropriate Guide. Usually, this will be the same Guide as used in John E. Doe's Will.
    - Provisions of Jane P. Doe's Will is based on the Guide selected.
    - On the first screen, enter the client name for John E. Doe.
    - "Name Lookup Information" is inserted in the Jane P. Doe's Will, including all names and addresses entered in John E. Doe's Will.
    - By clicking on the icon to the right of the name line, change the name of the Client to Jane P. Doe by highlighting the name and clicking on Select.
    - The information for Jane P. Doe will be automatically entered on the screen.

- Make any necessary changes in the information for Jane P. Doe's Will.
- Click on the icon to the right of a name line, to easily select names and addresses of persons or entities.

## How to Produce a Will Designating Ages and a Timed Release of Benefits

- This suggestion will show you how to designate when distributions are to be made out of the Family Trust in a Will.
  - Any number of distributions can be made:
  - At certain ages or number of years.
  - In equal amounts, percentages or in dollar amounts of the trust shares.
- Login to DPS 8
  - Select a Client or create a new client
  - Select the Estate Planning area of law
  - Select the Will document
  - Base the document on the appropriate guide
- Enter the all of the information needed for the Will, including the Provisions Of Last Will And Testament
  - Suggested answers are in parentheses
  - When you get to the Bequest Of Residual
    - Select the Number Of Residual Entities (usually 1)
    - Select Residual Trust as the Residual Entity
    - Continue to answer the Screens as needed
    - Determine when the Residual Trust divides (i.e. when yougest child is 22)
    - Determine when shares of the Residual Trust distribute (i.e. after death of spouse)
    - Enter the number of distributions (i.e. 3)
    - Select the amount of the first distribution (i.e. equal share)
    - Enter the age when the first distribution is made (25i.e.)
    - Select the amount of the second distribution (i.e. equal share)
    - Enter the age when the second distribution is made (i.e. 30)
    - Enter the age when the final distribution is made (i.e. 35)

## Normal Revocable Trusts

• Should make a revocable trust for each spouse.

#### • Joint Revocable Trust

• Answer both for who is Settlor.

## Disabled Child

- Produce document without graphics
- Produce in Word or WordPerfect and make necessary changes

#### DPS Tips >

# **Out Of State Property For A Probate**

- In the Death Tax Returns document in Probate, list all real estate both in and out of the resident state. If you've entered the state in the address, DPS 8 will include or exclude the item appropriately on the resident state forms.
- Remember that you need to file probate documents in the state where the real estate is located as well.

DPS Tips >

## **Tutorials**

- You can view the following tutorials to assist you in using DPS 8 in your practice by going to http://www.DPS8.com/tutorials.php
  - How DPS 8 Works

٠

- Estate Planning Using DPS 8
- How To Create A Spouse's Will Using Some Of The Information Contained In A DPS 8 Client File
- How To Make Estate Planning Documents From Estate Planning Diagram
- How To Produce A Will Designating Ages And A Timed Release Of Benefits
- How To Use My Guides In DPS 8
- You can also direct your clients to view the following tutorials which will assist them in Estate Planning by going to to <a href="http://www.dps8.com/tutorials.php">http://www.dps8.com/tutorials.php</a>
  - Steps To Design A Will
  - What Are Living Wills, Health Care Powers And Financial Powers?
  - When Should I Review My Will?
  - Should I Use A Revocable Trust?

DPS Tips >

# **DPS Documents and Guides**

• Go to <a href="http://www.dps8.com/documents.php">http://www.dps8.com/documents.php</a> to get a complete listing of the documents and guides available in each state.

DPS Tips >

## Inspector

• Sometimes it is useful to see what information is on a screen, invisible or visable. Display Inspector by selecting Help then Inspector. DPS 8 customer support (515-282-7702) will work with you to use the Inspector.

| 🛃 Doc   | ument Production System                  |                               | - 🗆 🗙             |
|---------|------------------------------------------|-------------------------------|-------------------|
| File Ed |                                          |                               |                   |
| a ci    |                                          | e 👌 Produce                   |                   |
|         | Content Pin                              |                               |                   |
| Те      | S Change Master Password                 |                               | Time Sheets - O48 |
|         |                                          | Select Activity Desired       |                   |
|         | < Back                                   |                               | Next >            |
|         | Enter, Change, Delete And Print Tim      | e Sheets                      |                   |
|         | O Prepare Time/Clients/Professionals     | For Export To Billing         |                   |
|         | O Enter Information Re: Firm, Professi   | ionals And Clients            |                   |
|         | O Print Information Re: Firm, Profession | onals, Clients And D P S File |                   |
|         |                                          |                               |                   |
|         |                                          |                               |                   |
|         |                                          |                               |                   |
|         |                                          |                               |                   |
|         |                                          |                               |                   |
|         | · Select the activity you want to v      | vork on.                      |                   |
|         |                                          |                               |                   |
|         |                                          |                               |                   |
|         |                                          |                               |                   |
|         |                                          |                               |                   |
|         |                                          |                               |                   |
|         | ☆ Outline                                |                               | Finish ≫0         |
|         |                                          |                               |                   |
|         |                                          |                               |                   |

- The Inspector:
  - Shows the value of a designated line on a designated screen by clicking on Read Variable
  - Allows the value of a designated line on a designated screen to be changed by clicking on Write Variable
  - Shows whether the value is Local or Shared
  - Allows setting a Watch to see when the value changes as DPS 8 is used

| 🛓 Inspector                               |                |                    | _    |     | × |
|-------------------------------------------|----------------|--------------------|------|-----|---|
| Debug                                     |                |                    |      |     |   |
| Inspect                                   |                |                    |      |     |   |
| Item                                      | Current Screen |                    |      |     |   |
| N345.1                                    |                | Read Variable      | •    |     |   |
| Value                                     |                | 🛛 🖓 Write Variable | e    |     |   |
| 4                                         |                | Dump Array         |      |     |   |
| Scope                                     |                | ]                  |      |     |   |
| <ul> <li>Local</li> <li>Shared</li> </ul> | N5.1           | Close              |      |     |   |
| Evaluate:                                 |                |                    |      |     |   |
|                                           | Code:          | Go                 |      |     |   |
| Watches                                   |                |                    |      |     |   |
| <b></b>                                   | K Add Watch    | Remove Watch       | 🕻 Cl | ear |   |
|                                           |                |                    |      |     |   |
|                                           |                |                    |      |     |   |
|                                           |                |                    |      |     |   |

- The Matrix View is shown by clicking Dump Array and:
  - Shows values for all lines on a designated screen
  - Shows all values on all of the screens included in a loop
  - Rows and columns can be inserted, removed and moved
  - Cells can be removed

•

| Refresh         | Insert row | Remove row | Insert col Remo | ve col Move row Move | col Remove cell |
|-----------------|------------|------------|-----------------|----------------------|-----------------|
| 0               |            | 1          | 2               | 3                    | 4               |
| Street Of R E 1 | Street O   | fRE2       | Street Of R E 3 | Street Of R E 4      |                 |
| City Of R E 1   | City Of R  | E2         | City Of R E 3   | City Of R E 4        |                 |
| Visconsin       | Illinois   |            | Illinois        | Illinois             |                 |
| 0011            | 00012      |            | 00013           |                      |                 |
|                 |            |            |                 |                      |                 |
|                 |            |            |                 |                      |                 |

DPS Problem Solver >

# **Duplicate Logins**

If DPS 8 exited unexpectedly during a previous session, or someone else has logged in as you via a network, you
will receive a message indicating this after clicking the Login button. You should not login if someone else has
logged in as you via a network. You can still login if DPS 8 exited unexpectedly during a previous session. When
you close and restart DPS 8 you will not get that message.

|                                        | Login                                                                                                    |         |
|----------------------------------------|----------------------------------------------------------------------------------------------------|---------|
| Document Produ<br>Advanced Logic Syste |                                                                                                    |         |
| Preparer:<br>Password:                 | Advanced Logic Systems                                                                                                    |         |
|                                        | You appear to be logged in already. Do you want to log in again?<br>This message may appear if your previous DPS session did not<br>close properly, or someone else on the network is logged in as you.<br>Yes No | > Login |

DPS Problem Solver >

# **Changing Number Of Items In Loop**

- If DPS 8 has extra items on a schedule or list it can be corrected by taking the following steps:
  - Make sure you are logged in to DPS 8 and have the file open, then find the screen where you specify you would like to add/change/delete something on the schedule in question. (This is done to make sure you are not in the middle of a loop.)
  - Go to the menu bar at the top of DPS 8 and Select Help then Inspector.

|      | Docum | nent Production System                                              | -        |         | ×    |
|------|-------|---------------------------------------------------------------------|----------|---------|------|
| File | Edit  | Help                                                                |          |         |      |
| 4    | Clier |                                                                     |          |         |      |
|      |       | Enter PIN     Inspector                                             |          |         |      |
|      | Tes   | Change Master Password                                              | ime Shee | ts - 04 | 18   |
| E    |       | Select Activity Desired                                             |          |         |      |
|      |       | < Back                                                              | Next     | >       |      |
|      | -     | Enter, Change, Delete And Print Time Sheets                         |          |         | - 11 |
|      |       | O Prepare Time/Clients/Professionals For Export To Billing          |          |         | - 11 |
|      |       | C Enter Information Re: Firm, Professionals And Clients             |          |         | - 11 |
|      |       | O Print Information Re: Firm, Professionals, Clients And D P S File |          |         | - 11 |
|      |       |                                                                     |          |         | - 11 |
|      |       |                                                                     |          |         | - 11 |
|      |       |                                                                     |          |         | - 11 |
|      |       |                                                                     |          |         | - 11 |
|      |       |                                                                     |          |         | - 11 |
|      |       | Select the activity you want to work on.                            |          |         |      |
|      |       |                                                                     |          |         |      |
|      |       |                                                                     |          |         |      |
|      |       | ☆ Outline                                                           | Finish   | ≫0      |      |
|      |       |                                                                     |          |         |      |

• In the Inspector, you'll see a box labeled "Item". Type the Screen Number into the box. (i.e. N32.1) It doesn't matter if the letter is upper or lower case.

| Inspector            | f 🗹 🗵                            |
|----------------------|----------------------------------|
| Debug                |                                  |
| Inspect              |                                  |
| Item                 | Current Screen                   |
| N32.1                | N32 Read Variable                |
| Value                | 🖓 Write Variable                 |
| Name Of Client 1     | Dump Array                       |
| Scope<br>© Local     |                                  |
| Shared     Evaluate: | Close                            |
| Lvaluate.            | Code: Go                         |
| Watches              |                                  |
| ▼                    | Add Watch 🔍 Remove Watch 📑 Clear |
|                      |                                  |
|                      |                                  |
|                      |                                  |
| 0                    | ]                                |

- Click on the Read Variable button.
- Check the Value that DPS 8 shows. This is the number of items that DPS 8 thinks are on the schedule. (Example: For a client who has three actual pieces of real estate and a ghost, the value will probably be 4.) If the value is not what you predict, something is wrong and you should change it to the desired value. (In the example: 3). Next, click on the Write Variable button.
- Immediately close the inspector using the button marked with an X in the upper right corner.
- You can now click on Finish in the lower right hand corner of DPS 8. Save and Produce the document to check your work.
- Refer to the appropriate Area Of Law below to see lists of the relevant values in documents in that Area Of Law.

DPS Problem Solver >

# Accounting

- Refer to the appropriate document to see a list of relevant values.
  - AC01 -- Time Sheets
    - Time Sheets -- Number Of Time Entries -- N46.1.S1
    - Time Sheets -- Number Of Time Entries -- N33.1
    - Time Sheets -- Number Of Time Sheets -- N26.1
    - Time Sheets -- Number Of Time Sheets To Be Printed -- N18.1
    - Clients -- Number Of Clients -- N14.1
    - Professionals -- Number Of Professionals -- N8.1
  - AC04 -- Billing
    - Import -- Number Of Time Entries To Be Imported -- N53.1
    - Import -- Number Of Time Entries For This Clients -- N107.1
    - Import -- Number Of Imported Clients -- N30.3
    - Print -- Number Of Time Entries To Be Printed -- N111.3
    - Payments -- Number Of Payments -- N98.1
    - Advances -- Number Of Advances -- N105.1
    - Professionals -- Number Of Professionals -- N8.1
    - Clients -- Number Of Clients -- N14.1
  - AC10 -- Accounting Backup
    - Backup -- Number of Time Entries From AC01 -- N11.1
    - Backup -- Number of Clients From AC01 -- N11.2
    - Backup -- Number of Professionals From AC01 -- N11.3

DPS Problem Solver > Changing Number Of Items In Loop > Loops In Documents >

# Charitable

- Refer to the appropriate document to see a list of relevant values.
  - CH01 -- Client Communications
    - Table Of Contents -- Number Of Other Documents -- N37.1
    - Engagement Letter -- Number Of Attorney / Staffs -- N17.1
    - Engagement Letter -- Number Of Paragraphs -- N33.1
  - CH10 -- Articles Of Incorporation
    - Number Of Incorporators -- N21.1
    - Number Of Initial Directors -- N171.1
    - Number Of Supported Organizations -- N62.1
    - Number Of Other Powers -- N79.1
    - Number Of Restrictions -- N87.1
    - Number Of Additional Articles -- N39.1
  - CH20 -- Bylaws
    - Number Of Additional Articles -- N48.1
  - CH30 -- Minutes
    - Number Of Incorporators -- N62.1
    - Number Of Directors -- N68.1
    - Number Of Members -- N92.1
    - Director Minutes -- Number Of Resolutions -- N22.1
    - Members Minutes -- Number Of Resolutions -- N41.1
    - Members And Directors Minutes -- Number Of Resolutions -- N95.1
    - Incorporators Minutes -- Number Of Resolutions -- N108.1
  - CH30 -- Application For Exempt Status
    - Number Of Directors -- N474.1
    - Number Of Supported Organizations -- N28.1
    - Number Of Activities -- N80.1
    - Number Of Employees -- N384.1
    - Number Of Independent Contractors -- N391.1
    - Number Of Persons Related With -- N410.1
    - Number Of Officers / Directors Having Relationships -- N401.1
    - Disbursements
    - Number Of Other Expenses -- N191.1
    - Number Of Other Expenses -- N198.1
    - Number Of Other Expenses -- N205.1
    - Number Of Other Expenses -- N212.1
    - Balance Sheet
    - Number Of Bonds -- N58.1
    - Number Of Stocks -- N63.1

- Number Of Loans Receivable -- N72.1
- Number Of Other Investments -- N85.1
- Number Of Depreciable Assets -- N92.1
- Number Of Other Assets -- N126.1
- Number Of Mortgages / Notes Payable -- N133.1
- Number Of Other Liabilities -- N140.1
- Number Of Contributors With Total Gifts Over 2% -- N152.1
- Number Of Disqualified Persons N158.1
- Number Of Contributors With Total Gifts Over 1% -- N165.1
- Number Of Unusual Grants -- N172.1
- Number Of Representatives -- N179.1

### CH80 -- Miscellaneous Documents

• None

DPS Problem Solver > Changing Number Of Items In Loop > Loops In Documents >

## Corporations

- Refer to the appropriate document to see a list of relevant values.
  - AR03 -- Articles Of Incorporation
    - Number Of Incorporators -- N29.1
    - Number Of Initial Directors -- N46.1
    - Number Of Other Officers -- N84.1
    - Number Of Additional Articles -- N49.1

## • BY03 -- Bylaws

- Number Of Other Officers -- N71.1
- Number Of Additional Articles -- N59.1

## CO01 -- Client Communications

- Table Of Contents -- Number Of Other Documents -- N37.1
- Other Table Of Contents -- Number Of Documents -- N8.1
- Engagement Letter -- Number Of Attorney / Staffs -- N29.1
- Engagement Letter -- Number Of Paragraphs -- N45.1

## CO50 -- Securities

- Number of Other Officers -- N41.1
- Number of Additional Legends -- N20.1
- Number of Stock Certificates -- N67.1
- Number of Number of Shareholders -- N78.1.S1
- Number of Number of Assignees -- N56.1.S1

## CO80 -- Miscellaneous Documents

• Number Of Incorporators -- N36.1

## • CO85 -- Your Documents

- Number Of Incorporators -- N39.1
- Number Of Directors -- N37.1
- Number Of Other Officers -- N51.1
- Number Of Paragraphs -- N17.1

## Mi03 -- Minutes

- Number Of Directors -- N11.1
- Number Of Other Officers -- N84.1
- Number Of Incorporators -- N115.1
- Number Of Shareholders -- N617.1
- Directors Minutes -- Number Of Shareholders Who Will Receive Stock -- N632.1
- Number Of Assets To Be Transferred -- N630.1.S1
- Directors Minutes -- Number Of Other Resolutions -- N135.1

- Shareholders Minutes -- Number Of Shareholders Who Will Receive Stock -- N202.1
- Number Of Assets To Be Transferred -- N201.1.S1
- Shareholders Minutes -- Number of Other Resolutions -- N163.1
- Shareholders And Directors Minutes -- Number of Shareholders Who Will Receive Stock -- N223.1
- Number of Assets to be Transferred -- N222.1
- Shareholders And Directors Minutes -- Number of Other Resolutions -- N173.1
- Incorporators Minutes -- Number of Shareholders Who Will Receive Stock -- N244.1
- Number of Assets to be Transferred -- N243.1.S1
- Incorporators Minutes -- Number of Other Resolutions -- N181.1

DPS Problem Solver > Changing Number Of Items In Loop > Loops In Documents >

# Employment

- Refer to the appropriate document to see a list of relevant values.
  - EM05 -- Employee Information
    - Number Of All Dependents N15.1

## • EM20 -- Employment Contract

- Number Of Standard Provisions -- N19.1
- Number Of Annual Salaries -- N66.1
- Number Of Bonuses -- N300.1
- Number Of Annual Bonuses -- N79.1
- Number Of Other Compensations -- N139.1
- Number Of Annual Vacations -- N102.1
- Number Of Annual Paid Time Offs -- N109.1
- Number Of Annual Credits To Deferred Compensation Account -- N165.1
- Number Of Additional Credits To Deferred Compensation Account -- N180.1
- Number Of Other Vesting Provisions -- N230.1
- Number Of Other Payment Provisions -- N263.1
- Number Of Prior Deferred Compensation Agreements -- N192.1
- Number Of Other Provisions -- N183.1
- Number Of Non-Standard Fringe Benefit Plans -- N132.1
- Number Of Standard Restrictions -- N32.1
- Number Of Other Non-Solicitation Provisions -- N310.1
- Number Of Other Non-Compete Provisions -- N153.1
- Number Of Non-Standard Restrictions -- N39.1
- Number Of Other Provisions -- N46.1
- EM23 -- Incentive Compensation Agreement
  - None

## EM25 -- Deferred Compensation Agreement

- Number Of Annual Credits To Deferred Compensation Account -- N165.1
- Number Of Additional Credits To Deferred Compensation Account -- N180.1
- Number Of Other Vesting Provisions -- N230.1
- Number Of Other Payment Provisions -- N263.1
- Number Of Prior Deferred Compensation Agreements -- N192.1
- Number Of Other Provisions -- N183.1
- EM28 -- Non-Solicitation Agreement
  - Number Of Standard Provisions -- N19.1
- EM30 -- Non-Compete Agreement
  - Number Of Other Non-Compete Provisions -- N153.1

# **Estate Planning**

- Refer to the appropriate document to see a list of relevant values.
  - EP05 -- Client Communications
    - Number Of All Children -- N114.1
    - Outline -- Number Of Topics -- N59.1
    - Table Of Contents -- Number Of Trusts -- N9.1
    - Table Of Contents -- Number Of Charitable Entities -- N19.1
    - Table Of Contents -- Number Of Death Tax Projections -- N37.1
    - Table Of Contents -- Number Of Documents -- N150.1
    - Cover Sheets -- Number Of Trusts -- N66.1
    - Instructions For Signing -- Number Of Documents -- N84.1
    - Cover Letter -- Number Of Paragraphs -- N91.1
    - Engagement Letter -- Number Of Attorney / Staffs -- N128.1
    - Engagement Letter -- Number Of Paragraphs -- N139.1

## • EP10 -- Diagrams For Client

- Number Of All Children -- N114.1
- Will -- Number Of Original Beneficiaries Of Testator's Homestead -- N189.1
- Will -- Number Of Successor Homestead Beneficiary Groups -- N210.1
- Will -- Number Of First / Second Successor Beneficiaries Of Homestead -- N209.1.S1
- Will -- Number Of Original Beneficiaries Of Testator's Personal Property -- N217.1
- Will -- Number Of Successor Personal Property Beneficiary Groups -- N238.1
- Will -- Number Of First / Second Successor Beneficiaries Of P P -- N237.1.S1
- Will -- Number Of Specific Bequests -- N249.1
- Will -- Number Of Original M T Trustees -- N260.1
- Will -- Number Of Successor Trustees Groups M T -- N283.1
- Will -- Number Of First / Second Successor Trustees M T -- N281.1.S1
- Will -- Number Of Original F T Trustees -- N292.1
- Will -- Number Of Successor Trustees Groups F T -- N315.1
- Will -- Number Of First / Second Successor Trustees F T -- N313.1.S1
- Will -- Number Of Beneficiaries Who Receive Family Trust -- N336.1
- Will -- Number Of Beneficiaries Who Receive Residual -- N324.1
- Will -- Number Of Original Executors -- N83.1
- Will -- Number Of Successor Executors Groups -- N107.1
- Will -- Number Of Successor Executors -- N105.1.S1
- Will -- Number Of Original Guardians -- N158.1
- Will -- Number Of Successor Guardians Groups -- N182.1
- Will -- Number Of Successor Guardians -- N180.1.S1
- Revocable Trust -- Number Of Original Beneficiaries Of Testator's Homestead -- N365.1
- Revocable Trust -- Number Of Successor Homestead Beneficiary Groups -- N386.1
- Revocable Trust -- Number Of First / Second Successor Beneficiaries Of Homestead -- N385.1.S1
- Revocable Trust -- Number Of Original Beneficiaries Of Testator's Personal Property -- N393.1
- Revocable Trust -- Number Of Successor Personal Property Beneficiary Groups -- N414.1
- Revocable Trust -- Number Of First / Second Successor Beneficiaries Of P P -- N413.1.S1
- Revocable Trust -- Number Of Specific Bequests -- N425.1
- Revocable Trust -- Number Of Original M T Trustees -- N435.1
- Revocable Trust -- Number Of Successor Trustees Groups M T -- N458.1

- Revocable Trust -- Number Of First / Second Successor Trustees M T -- N456.1.S1
- Revocable Trust -- Number Of Original F T Trustees -- N466.1
- Revocable Trust -- Number Of Successor Trustees Groups F T -- N489.1
- Revocable Trust -- Number Of First / Second Successor Trustees F T -- N487.1.S1
- Revocable Trust -- Number Of Beneficiaries Who Receive Family Trust -- N498.1
- Revocable Trust -- Number Of Beneficiaries Who Receive Residual -- N529.1
- Revocable Trust -- Number Of Original Trustees -- N539.1
- Revocable Trust -- Number Of Successor Trustee Groups -- N563.1
- Revocable Trust -- Number Of Successor Trustees -- N561.1.S1
- Irrevocable Trust -- Number Of Specific Bequests -- N643.1
- Irrevocable Trust -- Number Of Original M T Trustees -- N653.1
- Irrevocable Trust -- Number Of Successor Trustees Groups M T -- N676.1
- Irrevocable Trust -- Number Of First / Second Successor Trustees M T -- N674.1.S1
- Irrevocable Trust -- Number Of Original F T Trustees -- N684.1
- Irrevocable Trust -- Number Of Successor Trustees Groups F T -- N707.1
- Irrevocable Trust -- Number Of First / Second Successor Trustees F T -- N705.1.S1
- Irrevocable Trust -- Number Of Beneficiaries Who Receive Family Trust -- N716.1
- Irrevocable Trust -- Number Of Beneficiaries Who Receive Residual -- N747.1
- Irrevocable Trust -- Number Of Original Trustees -- N757.1
- Irrevocable Trust -- Number Of Successor Trustees Groups -- N781.1
- Irrevocable Trust -- Number Of Successor Trustees -- N779.1.S1
- Financial Power -- Number Of Original Financial Agents -- N13.1
- Financial Power -- Number Of Successor Financial Agents Groups -- N51.1.S1
- Financial Power -- Number Of Successor Financial Agents -- N49.1
- Health Care Power -- Number Of Original Health Care Agents -- N58.1
- Health Care Power -- Number Of Successor Health Care Agents Groups -- N151.1.S1
- Health Care Power -- Number Of Successor Health Care Agents -- N149.1
- Number Of Diagram Paragraphs -- N510.1

## EP25 -- Gift Tax Return

- Number Of Donees -- N6.1
- Number Of Gifts -- N52.1.S1
- Number Of Other Donees -- N231.1
- Number Of Prior Tax Returns -- N41.1

## • LI03 -- Irrevocable Trust

- Number of All Children -- N287.1
- Number Of Beneficiaries Who May Receive Distributions -- N262.1
- Number of Specific Bequests -- N311.1
- Number of Original MT 1 Trustees -- N178.1
- Number of Successor Trustees Groups MT 1 -- N808.1
- Number of Number of Successor Trustees MT 1 -- N806.1.S1
- Number of Original MT 2 Trustees -- N827.1
- Number of Successor Trustees Groups MT 2 -- N850.1
- Number of Number of Successor Trustees MT 2 -- N848.1.S1
- Number of Original MT 3 Trustees -- N78.1
- Number of Successor Trustees Groups MT 3 -- N820.1
- Number of Number of Successor Trustees MT 3 -- N811.1.S1
- Number Of Beneficiaries Who Receive Residual Bequest 1 -- N909.1
- Number of Original RT 1 Trustees -- N79.1
- Number of Successor Trustees Groups RT 1 -- N2012.1
- Number of Number of Successor Trustees MT 1 -- N210.1.S1
- Number Of Beneficiaries Who Receive RT 1 -- N118.1

- Number Of Beneficiaries Who Receive Residual Bequest 2 -- N48.1
- Number of Original RT 2 Trustees -- N323.1
- Number of Successor Trustees Groups RT 2 -- N868.1
- Number of Number of Successor Trustees RT 2 -- N866.1.S1
- Number Of Beneficiaries Who Receive RT 2 -- N153.1
- Number Of Beneficiaries Who Receive Residual Bequest 3 -- N73.1
- Number of Original RT 3 Trustees -- N875.1
- Number of Successor Trustees Groups RT 3 -- N898.1
- Number of Number of Successor Trustees RT 3 -- N896.1.S1
- Number Of Beneficiaries Who Receive RT 3 -- N234.1
- Number of Additional Powers -- N40.1
- Number of Original Trustees -- N282.1
- Number of Successor Trustees Groups -- N169.1
- Number of Successor Trustees -- N147.1.S1
- Number Of All Persons To Disinherit -- N297.1
- Number of Additional Articles -- N300.1
- Number Of Asset Owned By Trusts -- N506.1

#### LT03 -- Miscellaneous Documents

- Number Of Beneficiaries -- N5.1
- Number of Successor Trustees -- N52.1
- Number of Beneficiaries of Trust -- N43.1

#### PR03 -- Estate Tax Projections

- Number Of Real Estate Owned -- N249.1
- Number Of Stocks And Bonds Owned -- N257.1
- Number Of Mortgages, Notes And Cash Owned -- N266.1
- Number Of Insurance On Testator's Life Owned -- N275.1
- Number Of Insurance On Spouse's Life Owned -- N284.1
- Number Of Survivorship Insurance Owned -- N388.1
- Number Of Jointly Owned With Spouse -- N293.1
- Number Of Jointly Owned With Other -- N302.1
- Number Of Other Miscellaneous Property Owned -- N311.1
- Number Of Transfer During Life Owned -- N320.1
- Number Of Powers Of Appointment Owned -- N329.1
- Number Of Annuities Owned -- N338.1
- Number Of Assets Not Subject To Death Taxes -- N99.1
- Number Of Debts Owed -- N349.1
- Number Of Mortgages And Liens Owed -- N358.1
- Number Of Net Losses During Administration -- N367.1
- Number Of Expenses Of Administration -- N376.1
- Number Of Charitable Bequests -- N397.1
- Number Of Projections -- N85.1

## • RE03 -- Revocable Trust

- Number of All Children -- N287.1
- Number Of Original Beneficiaries Of Settlor's Homestead -- N264.1
- Number of Successor Homestead Beneficiary Groups -- N463.1
- Number Of First / Second Successor Beneficiaries Of Homestead -- N447.1.S1
- Number Of Original Beneficiaries Of Settlor's Personal Property -- N348.1
- Number Of Successor Personal Property Beneficiary Groups -- N525.1
- Number Of First / Second Successor Beneficiaries Of P P -- N524.1.S1

- Number of Specific Bequests -- N311.1
- Number of Original MT 1 Trustees -- N178.1
- Number Of Successor Trustees Groups M T 1 -- N808.1
- Number Of Successor Trustees M T 1 -- N806.1.S1
- Number of Original MT 2 Trustees -- N827.1
- Number Of Successor Trustees Groups M T 2 -- N850.1
- Number Of Successor Trustees M T 2 -- N848.1.S1
- Number of Original MT 3 Trustees -- N78.1
- Number Of Successor Trustees Groups M T 3 -- N820.1
- Number Of Successor Trustees M T 3 -- N811.1.S1
- Number Of Beneficiaries Who Receive Residual Bequest 1 -- N909.1
- Number of Original R T 1 Trustees -- N79.1
- Number Of Successor Trustees Groups R T 1 -- N212.1
- Number Of Successor Trustees R T 1 -- N210.1.S1
- Number Of Beneficiaries Who Receive Residual Trust 1 -- N118.1
- Number Of Beneficiaries Who Receive Residual Bequest 2 -- N48.1
- Number of Original R T 2 Trustees -- N323.1
- Number Of Successor Trustees Groups R T 2 -- N868.1
- Number Of Successor Trustees R T 2 -- N866.1.S1
- Number Of Beneficiaries Who Receive Residual Trust 2 -- N153.1
- Number Of Beneficiaries Who Receive Residual Bequest 3 -- N73.1
- Number of Original R T 3 Trustees -- N875.1
- Number Of Successor Trustees Groups R T 3 -- N898.1
- Number Of Successor Trustees R T 3 -- N896.1.S1
- Number Of Beneficiaries Who Receive Residual Trust 3 -- N234.1
- Number of Additional Powers -- N40.1
- Number Of Original Trustees -- N282.1
- Number of Successor Trustees Groups -- N169.1
- Number Of Successor Trustees -- N147.1.S1
- Number Of All Persons To Disinherit -- N297.1
- Number of Additional Articles -- N300.1
- Number Of Assets Owned By Trust -- N506.1
- Amendment -- Number Of All Children -- N411.1
- Amendment -- Number Of Original Trustees -- N390.1
- Amendment -- Number Of Amendments -- N374.1
- SP03 -- Split Dollar Agreements
  - Number Of Owners -- N49.1
  - Number Of Additional Paragraphs In Split Dollar Agreement -- N29.1
  - Number Of Additional Paragraphs In Collateral Assignment -- N38.1
- WI03 -- Will
  - Number of All Children -- N341.1
  - Number Of Original Beneficiaries Of Testator's Homestead -- N40.1
  - Number of Successor Homestead Beneficiary Groups -- N190.1
  - Number Of First / Second Successor Beneficiaries Of Homestead -- N189.1.S1
  - Number Of Original Beneficiaries Of Testator's Personal Property -- N329.1
  - Number Of Successor Personal Property Beneficiary Groups -- N382.1
  - Number Of First / Second Successor Beneficiaries Of P P -- N381.1.S1
  - Number of Specific Bequests -- N393.1
  - Number of Original MT 1 Trustees -- N156.1
  - Number Of Successor Trustees Groups M T 1 -- N206.1
  - Number Of Successor Trustees M T 1 -- N204.1.S1

- Number of Original MT 2 Trustees -- N902.1
- Number Of Successor Trustees Groups M T 2 -- N925.1
- Number Of Successor Trustees M T 2 -- N923.1.S1
- Number of Original MT 3 Trustees -- N368.1
- Number Of Successor Trustees Groups M T 3 -- N892.1
- Number Of Successor Trustees M T 3 -- N890.1.S1
- Number Of Beneficiaries Who Receive Residual Bequest 1 -- N22.1
- Number of Original R T 1 Trustees -- N46.1
- Number Of Successor Trustees Groups R T 1 -- N87.1
- Number Of Successor Trustees R T 1 -- N80.1.S1
- Number Of Beneficiaries Who Receive Residual Trust 1 -- N106.1
- Number Of Beneficiaries Who Receive Residual Bequest 2 -- N230.1
- Number of Original R T 2 Trustees -- N282.1
- Number Of Successor Trustees Groups R T 2 -- N305.1
- Number Of Successor Trustees R T 2 -- N303.1.S1
- Number Of Beneficiaries Who Receive Residual Trust 2 -- N314.1
- Number Of Beneficiaries Who Receive Residual Bequest 3 -- N463.1
- Number of Original R T 3 Trustees -- N475.1
- Number Of Successor Trustees Groups R T 3 -- N498.1
- Number Of Successor Trustees R T 3 -- N496.1.S1
- Number Of Beneficiaries Who Receive Residual Trust 3 -- N507.1
- Number of Additional Powers -- N406.1
- Number Of Original Executor-- N102.1
- Number of Successor Executors Groups -- N245.1
- Number Of Successor Executors -- N243.1.S1
- Number Of Original Guardians-- N171.1
- Number of Successor Guardians Groups -- N561.1
- Number Of Successor Guardians -- N559.1.S1
- Number Of Original Conservators -- N572.1
- Number of Successor Conservators Groups -- N596.1
- Number Of Successor Conservators -- N594.1.S1
- Number Of Original Custodians -- N603.1
- Number of Successor Custodians Groups -- N627.1
- Number Of Successor Custodians -- N625.1.S1
- Number Of All Persons To Disinherit -- N861.1
- Number of Additional Articles -- N397.1
- Codicil -- Number Of All Children -- N
- Codicil -- Number Of Original Executors -- N
- Codicil -- Number Of Codicils -- N376.1

DPS Problem Solver > Changing Number Of Items In Loop > Loops In Documents >

## **Income Taxes**

- Refer to the appropriate document to see a list of relevant values.
  - IT03 -- Copy DPS Client Information
    - None
  - IT10 -- Estimated Tax Vouchers
    - None
  - IT20 -- Income Tax Projections
    - Number Of Salaries -- N172.1
    - Number Of Interest Received -- N179.1
    - Number Of Dividends -- N184.1
    - Number Of Alimonies Received -- N190.1
    - Number Of Business Incomes -- N200.1
    - Number Of Capital Gains (Losses) -- N202.1
    - Number Of Other Gains Received -- N209.1
    - Number Of I R A Distributions Received -- N215.1
    - Number Of Pension Distributions Received -- N218.1
    - Number Of Rents And Royalties Received -- N237.1
    - Number Of Partnership Incomes Received -- N248.1
    - Number Of Sub-S Incomes Received -- N306.1
    - Number Of Trust And Estate Incomes Received -- N259.1
    - Number Of Farm Incomes -- N270.1
    - Number Of Unemployment Compensations -- N281.1
    - Number Of Social Securities Received -- N292.1
    - Number Of Other Incomes -- N303.1
    - Number Of I R A Contributions -- N325.1
    - Number Of Moving Expenses -- N369.1
    - Number Of Health Insurance / Plan Payments -- N380.1
    - Number Of S E P / Qualified Plan Payments -- N391.1
    - Number Of Early Withdrawal Penalties -- N402.1
    - Number Of Alimony Paid -- N413.1
    - Number Of Other Adjustments -- N56.1
    - Number Of Medical / Dental Expenses -- N424.1
    - Number Of Real Estate Taxes -- N435.1
    - Number Of New Motor Vehicle Taxes Paid -- N446.1
    - Number Of Other Taxes Paid -- N457.1
    - Number Of Mortgage Interest Paid -- N468.1
    - Number Of Investment Interest Paid -- N490.1
    - Number Of Gifts To Charity -- N501.1
    - Number Of Casualty / Theft Losses -- N512.1
    - Number Of Employee Expenses -- N523.1
    - Number Of Other 2 % Expenses -- N534.1
    - Number Of Other Miscellaneous Deductions -- N545.1
    - Number Of Fiduciary Fees -- N480.1
    - Number Of Professional Fees -- N557.1

- Number Of Non 2 % Expenses -- N568.1
- Number Of Taxes On Tip Income -- N89.1
- Number Of Tax On Qualified Plans -- N100.1
- Number Of Household Employment Taxes -- N111.1
- Number Of Other Taxes -- N122.1
- Number Of Foreign Tax Credits -- N67.1
- Number Of Other Tax Credits -- N78.1
- Number Of Assumptions -- N329.1

### • IT31 -- Depreciation Schedule

• Number Of Assets -- N13.1

## • IT75 -- SS4 - 2553 - 56 Tax Forms

- Number Of Shares -- N29.1
- Number Of Stocks -- N30.1
- Number Of Shareholders -- N124.1

### • IT77 -- Employment Tax Forms

• None

DPS Problem Solver > Changing Number Of Items In Loop > Loops In Documents >

# Ltd. Liability Company

- Refer to the appropriate document to see a list of relevant values.
  - LL01 -- Client Communications
    - Table Of Contents -- Number Of Other Documents -- N37.1
    - Engagement Letter -- Number Of Attorney / Staffs -- N17.1
    - Engagement Letter -- Number Of Paragraphs -- N33.1

#### LL02 -- Certificate Of Organization

- Number of Organizers -- N84.1
- Number of Members -- N73.1
- Number of Managers -- N34.1
- Number Of Member-Managers -- N50.1
- Number of Other Officers -- N93.1
- Number of Additional Articles -- N55.1

#### LL03 -- Articles Of Organization

- Number Of Organizers -- N84.1
- Number Of Managers -- N34.1
- Number Of Member-Managers -- N50.1
- Number Of Other Officers -- N93.1
- Number Of Additional Articles -- N55.1

#### • LL50 -- Securities

- Number Of Organizers -- N32.1
- Number of Members -- N44.1
- Number Of Managers -- N52.1
- Number Of Member-Managers -- N61.1
- Number Of Other Officers -- N108.1
- Number Of Additional Legends -- N80.1
- Number of Membership Certificates -- N99.1
- Number Of Members -- N84.1.S1
- Number Of Units Assigned -- N95.1.S1
- Number of Assignees -- N98.1.S1

#### LL80 -- Miscellaneous Documents

• Number Of Members -- N20.1

#### • LM03 -- Minutes

- Number Of Organizers -- N393.1
- Number Of Members -- N402.1
- Number Of Managers -- N410.1
- Number Of Member-Managers -- N418.1
- Number Of Other Officers -- N90.1

- Members Minutes -- Number Of Members Who Will Receive Units -- N433.1
- Members Minutes -- Number Of Assets To Be Transferred -- N432.1.S1
- Members Minutes -- Number Of Other Resolutions -- N62.1
- Organizers Minutes -- Number Of Members Who Will Receive Units -- N82.1
- Organizers Minutes -- Number Of Assets To Be Transferred -- N81.1.S1
- Organizers Minutes -- Number Of Other Resolutions -- N43.1

DPS Problem Solver > Changing Number Of Items In Loop > Loops In Documents >

## Probate

- Refer to the appropriate document to see a list of relevant values.
  - PB03 -- Copy From Estate Planning
    - None
  - PB04 -- Client Communications
    - Table Of Contents -- Number Of Trusts -- N9.1
    - Table Of Contents -- Number Of Other Court Documents -- N17.1
    - Table Of Contents -- Number Of Other Tax Documents -- N25.1
    - Table Of Contents -- Number Of Other Estate Documents -- N37.1
    - Outline Of Probate Matters -- Number Of Topics -- N59.1
    - Engagement Letter -- Number Of Attorney / Staffs -- N66.1
    - Engagement Letter -- Number Of Paragraphs -- N49.1

## • PB05 -- Probate Schedule

- Number of Codicils -- N85.1
- Number of Executors -- N66.1
- Number of Attorneys -- N78.1

## • PB10 -- Open Estate

- Number of Codicils -- N326.1
- Number of Heirs -- N82.1
- Number of Executors -- N330.1
- Number of Attorneys -- N74.1
- Number of Petitioners -- N66.1
- Number of Executors Declining To Serve -- N58.1
- Number of Sureties -- N56.1

## • PB25 -- Creditor Documents

- Number Of Executors -- N21.1
- Number Of Claims -- N30.1

## PB30 -- Miscellaneous Documents

- Number Of Executors -- N47.1
- Number Of Attorneys -- N28.1
- Number Of Items Disclaimed -- N64.1
- Universal Probate Document -- Number Of Paragraphs -- N8.1
- Universal Probate Document -- Number Of Orders -- N57.1
- Universal Probate Document -- Number Of Signors -- N71.1
- Confirmation Letter -- Number Of Paragraphs -- N104.1
- Confirmation Letter -- Number Of Account -- N88.1
- Letter -- Number Of Paragraphs -- N117.1.S1
- Letter -- Number Of Letters -- N128.1

### PB40 -- Sale Of Property

- Number Of Heirs -- N91.1
- Number Of Executors -- N100.1
- Number Of Purchasers -- N33.1.S1
- Number Of Properties -- N17.1

#### PB55 -- Death Tax Returns

- Number Of Prior Spouses -- N649.1
- Number Of Codicils N598.1
- Number Of Heirs Without Spouse -- N77.1
- Number Of Heirs With Spouse -- N77.2
- Number Of Executors -- N557.1
- Number Of Gift Tax Returns -- N513.1
- Number Of Attorneys -- N556.1
- Schedule A -- Number Of Real Estate -- N345.1
- Schedule B -- Number Of Stocks -- N143.1
- Schedule B -- Number Of Bonds -- N145.1
- Schedule C -- Number Of Mortgages, Notes And Cash -- N176.1
- Schedule D -- Number Of Insurance Policies -- N161.1
- Number Of Beneficiaries -- N188.1.S1
- Number Of Owners -- N197.1.S1
- Schedule E1 -- Number Of Jointly Held With Spouse -- N209.1
- Number Of Beneficiaries -- N255.1.S1
- Schedule E2 -- Number Of Jointly Held With Heirs -- N60.1
- Number Of Joint Owners -- N100.1.S1
- Number Of Beneficiaries -- N117.1.S1
- Number Of Joint Owners -- N236.1.S1
- Schedule F -- Number Of Miscellaneous Property -- N219.1
- Number Of Beneficiaries -- N229.1.S1
- Schedule G -- Number Of Transfers During Life -- N277.1
- Number Of Beneficiaries -- N284.1.S1
- Schedule H -- Number Of Powers Of Appointment -- N300.1
- Schedule I -- Number Of Annuities -- N322.1
- Number Of Recipients -- N332.1.S1
- Schedule J -- Number Of Funeral Expenses -- N494.1
- Schedule J -- Number Of Administrative Expenses -- N491.1
- Schedule K -- Number Of Debts -- N375.1
- Schedule K -- Number Of Mortgages/Liens -- N407.1
- Schedule L1 -- Number Of Losses During Administration -- N467.1
- Schedule L2 -- Number Of Expenses Of Administration -- N470.1
- Schedule O -- Number Of Charitable Bequests -- N504.1
- Number Of Income Beneficiaries -- N436.1.S1
- Number Of Spouses Received D S U E From -- N639.1
- Schedule M -- Number Of Assets Passing To Spouse -- N522.1
- Number Of Assets Passing To Heirs -- N540.1
- Number Of Heirs And Spouse Receiving Equal Share Of Income -- N106.1
- Number Of Heirs And Spouse Receiving Equal Share Of Remainder-- N123.1
- Number Of Executors Signing Federal 706 -- N14.1
- Number Of Executors Signing Probate Inventory -- N15.1
- Number Of Attorneys Signing Probate Inventory -- N16.1
- Number Of Signors Of Inventory -- N66.1
- Number Of After Born Children -- N36.1
- Number Of Attorneys Granted Iowa Power Of Attorney -- N37.1

- Number Of Executors Signing State Death Tax Return -- N38.1
- Number Of Attorneys Signing State Death Tax Return -- N40.1
- Number Of Signors Of State Death Tax Return -- N105.1

#### • PB80 -- Attorney / Fiduciary Fees

- Number Of Executors -- N20.1
- Number Of Attorneys -- N105.1
- Number Of Applicants -- N113.1

## • PB90 -- Close Estate

- Number Of Executors -- N297.1
- Number Of Heirs -- N555.1
- Number Of Trustees -- N27.1.S1
- Number Of Trusts -- N29.1
- Number Of Jointly Owned With Spouse -- N39.1
- Number Of Joint Owners -- N61.1.S1
- Number Of Jointly Owned With Heirs -- N48.1
- Number Of Heirs Receiving Real Estate -- N70.1.S1
- Number Of Real Estate Items -- N74.1
- Number Of Unpaid Debt / Claims -- N81.1
- Number Of Attorneys -- N127.1

DPS Problem Solver > Changing Number Of Items In Loop > Loops In Documents >

## **Real Estate**

- Refer to the appropriate document to see a list of relevant values.
  - RE11 -- HUD/Settlement Statements
    - Sellers -- Number Of Sellers -- N104.1
    - Buyers -- Number Of Buyers -- N119.1
  - RE12 -- Deeds
    - Sellers -- Number Of Sellers -- N91.1
    - Buyers -- Number Of Buyers -- N44.1
  - RE15 -- Purchase Agreements
    - Sellers -- Number Of Sellers -- N91.1
    - Buyers -- Number Of Buyers -- N44.1
    - Provisions -- Number Of Other Provisions -- N56.1
    - Amendments -- Number of Amendments -- N46.1

DPS Problem Solver > Changing Number Of Items In Loop > Loops In Documents >